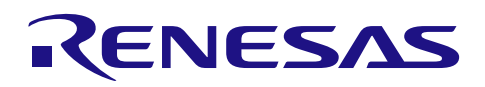

# RL78/G10

串行阵列单元 (波特率修正) CC-RL

# 要点

本篇应用说明介绍了使用串行阵列单元(SAU)的 UART 通信功能实现波特率修正的方法。首先使用定时 器阵列单元(TAU)的脉冲间隔测量功能计算出通信方的波特率。然后通过设置 RL78/G10 的相关寄存器进行 波特率修正。

# 对象 MCU

# RL78/G10

本篇应用说明也适用于其他与上面所述的 MCU 具有相同 SFR (特殊功能寄存器)定义的产品。关于产品 功能的改进,请参看手册中的相关信息。在使用本篇应用说明的程序前,需进行详细的评价。

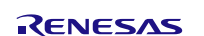

应用说明

R01AN3083CC0100 Rev.1.00 2016.06.30

# 目录

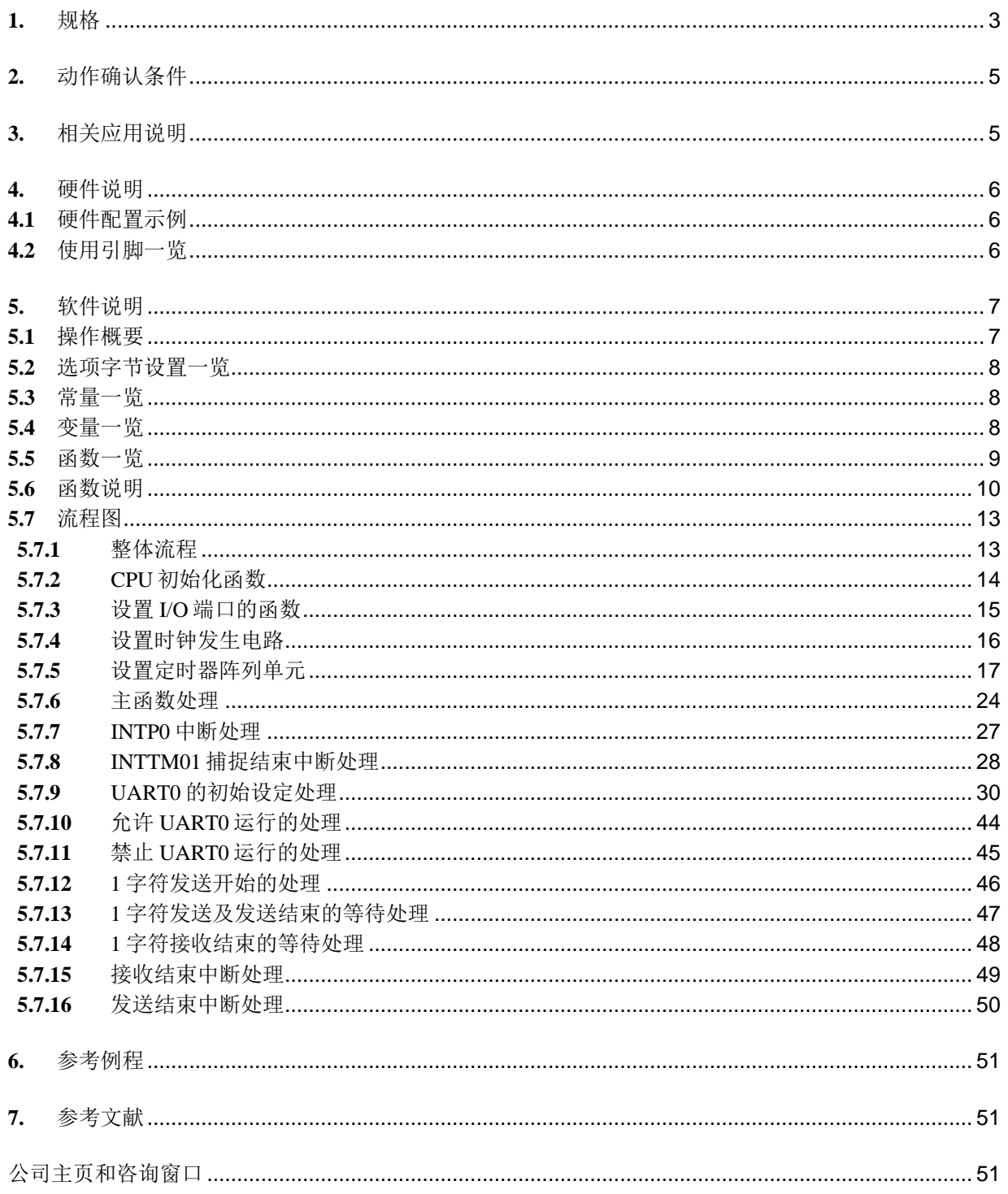

### <span id="page-2-0"></span>**1.** 规格

本篇应用说明中, 首先通过脉冲间隔测量功能, 测量出由通信方发送的 LSB 优先 数据 55H (High 与 Low 交替出现)并计算出通信方的波特率。然后通过设置 RL78/G10 的寄存器来减小与通信方之间的波特率误差 (波特率修正)。另外,输入切换控制寄存器(ISC)需设置为将 RxD0 引脚的输入信号用作 INTP0 输入与  $TM01$  输入。

通信方发送的数据 55H 的开始位(下降沿)被 INTP0 中断检测到之后, 启动 TM01 的脉冲间隔测量功能。 测量完数据 55H (4 次上升沿) 的脉冲间隔后计算出通信方的波特率(UART 数据的位宽)。根据计算结果通 过 SPS0 寄存器与 SDR 寄存器高 7 位调整 RL78/G10 的波特率。调整后, RL78/G10 向通信方发送数据 55H 以 做确认。

注:MSB 优先时使用 AAH。另外,奇偶校验选择无校验或奇校验。

相关外围功能及用途,请参见"表 1.1"。 波特率测量概要,请参见"图 1.1"。 波特率测量时序图,请参见"图 1.2"。 波特率调整程序,请参见"图 1.3"

#### 表 1.1 相关外围功能和用途

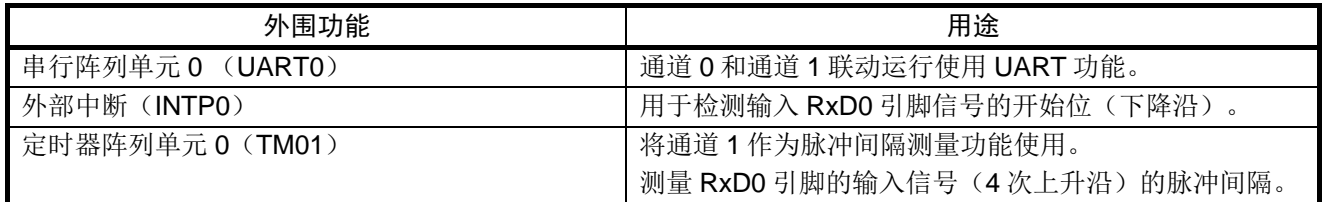

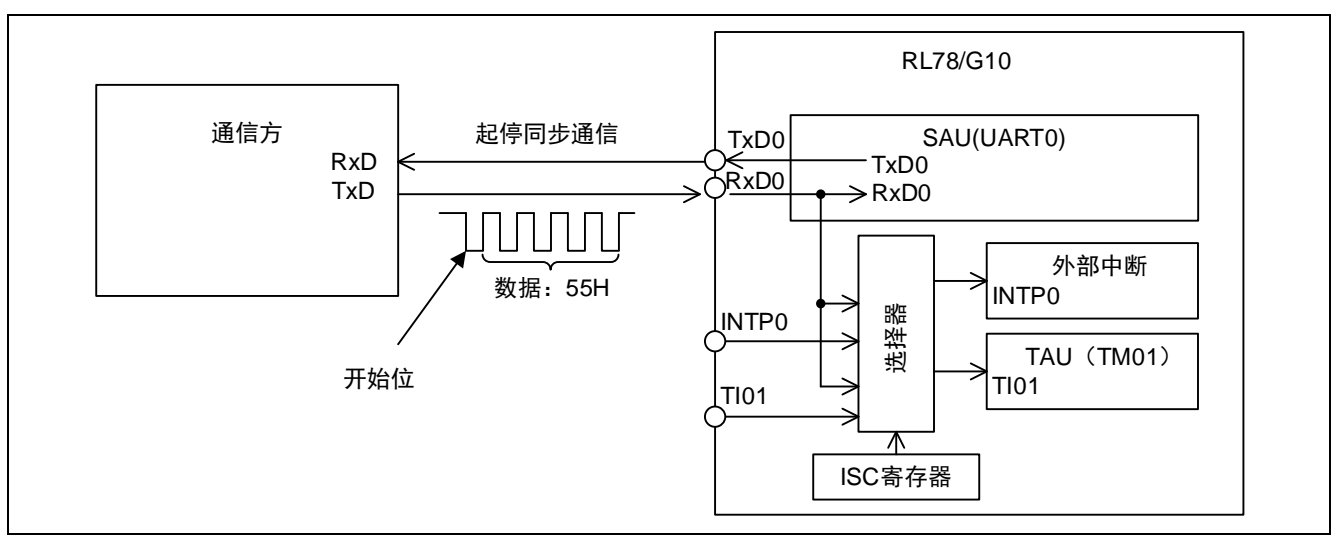

图 1.1 波特率测量概要

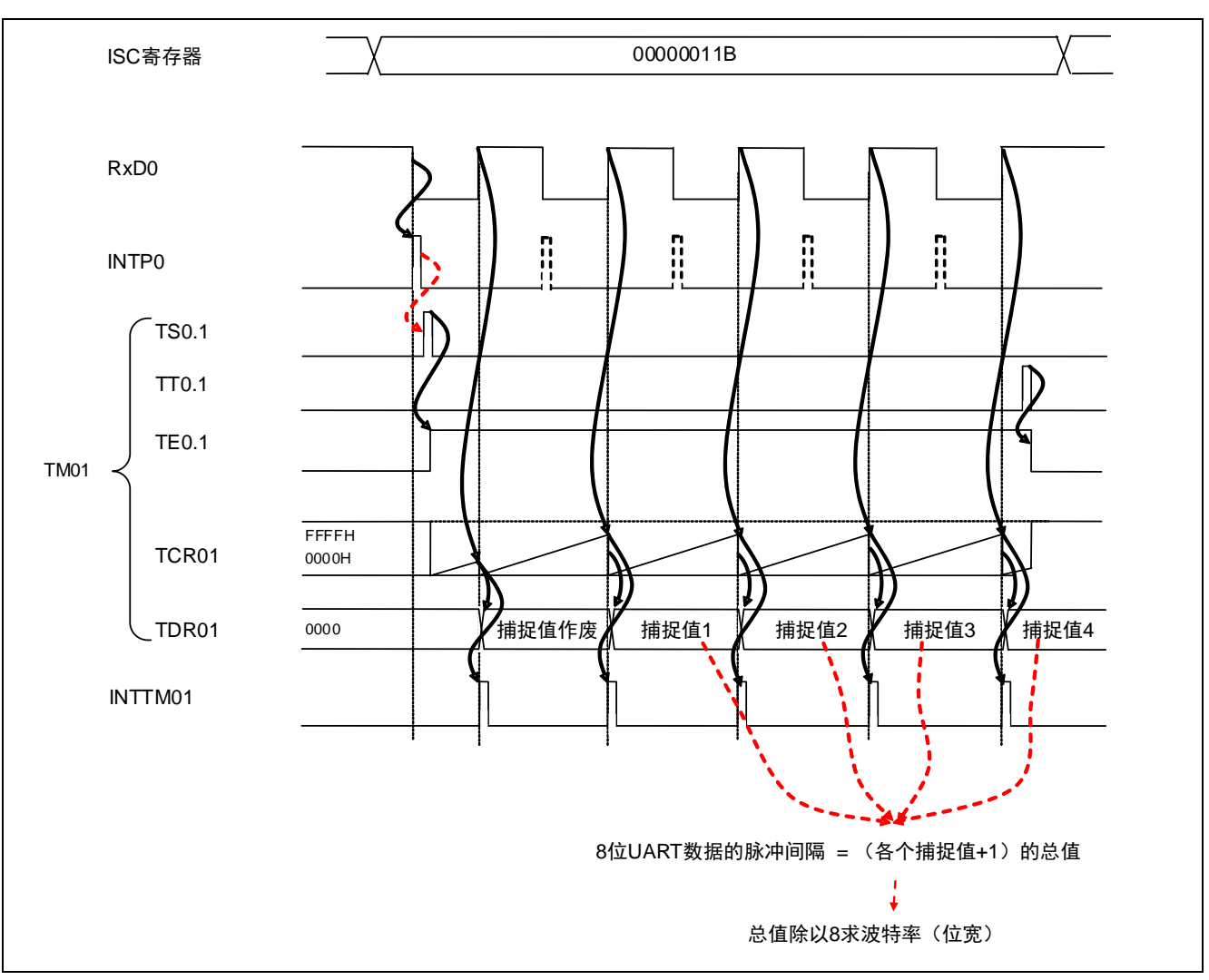

图 1.2 波特率测量时序图

如图 1.2 所示,通过 TM01 的 4 次捕捉值求通信方的波特率(UART 数据的位宽)。

接着对 RL78/G10 的波特率进行调整。RL78/G10 的波特率是通过"SPS 寄存器的分频"和"SDR 寄存器 的高 7 位(SDR0nH)的分频"设置的。SDR0nH 最大分频可达 256,根据计算结果来指定 SPS0 寄存器以使 SDR0nH 分频值既能达到最大又不超过 256。

本篇应用说明中,为了尽量减小 SDR0nH[7:1]寄存器中存储值的误差,将小于等于 256 的值减去 1 以使  $LSB$  (最低位) 为  $0$ 。

(求 SDR0nH[7:1]寄存器的计算处理为: 将小于等于 256 的值加 1 后除以 2, 再将得到的值减 1。)

以上处理的实际程序如图 1.3 所示。其中, spsdata 是保存设置 SPS0 寄存器的值的变量, divdata 为保存设 置 SDR0nH 寄存器的值的变量。

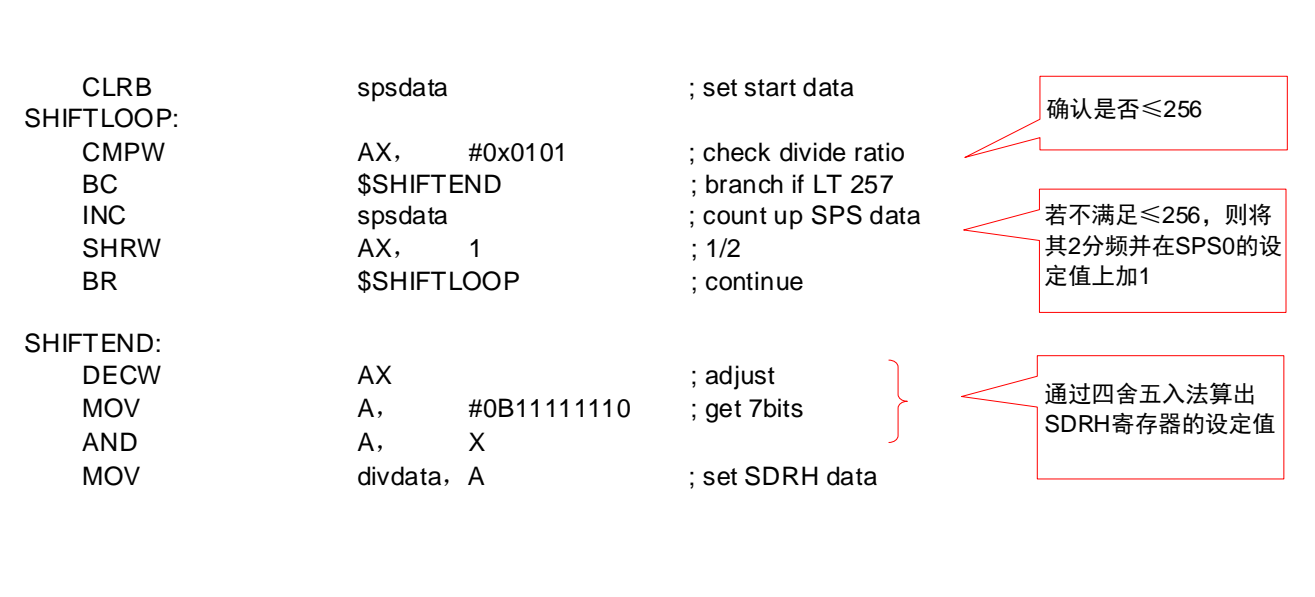

#### 图 1.3 波特率调整程序

### <span id="page-4-0"></span>**2.** 动作确认条件

本应用说明中的参考例程,是在下面的条件下进行动作确认的。

#### 表 2.1 动作确认条件

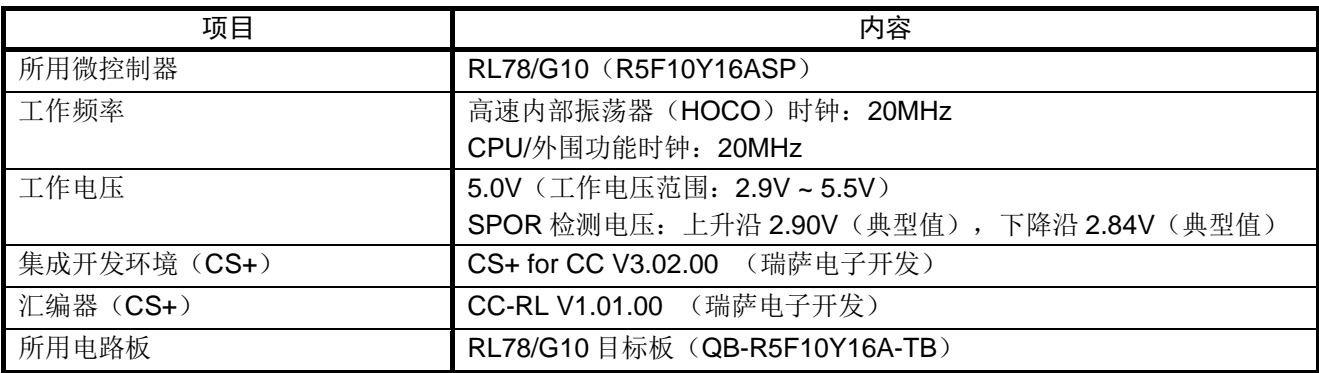

# <span id="page-4-1"></span>**3.** 相关应用说明

使用本应用说明时,请同时参考以下相关的应用说明。

• RL78/G10 初始设定 CC-RL (R01AN2668C) 应用说明

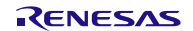

# <span id="page-5-0"></span>**4.** 硬件说明

# <span id="page-5-1"></span>**4.1** 硬件配置示例

本篇应用说明中使用的硬件配置示例,请参见"图 4.1"。

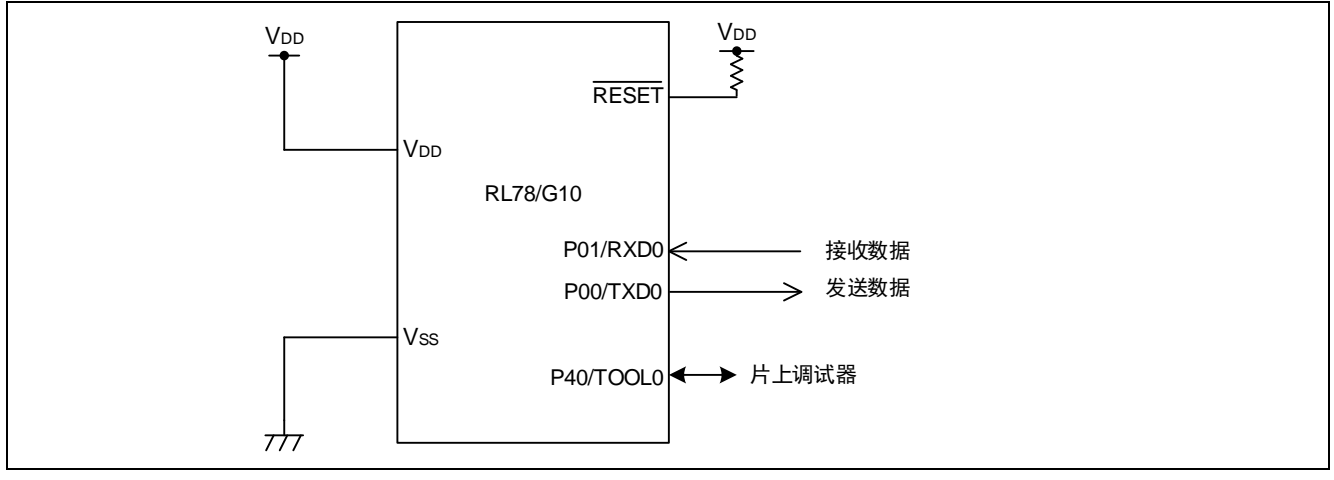

图 4.1 硬件配置

- 注意: 1. 上述硬件配置图是为了表示硬件连接情况的简化图。在实际电路设计时,请注意根据系统具体要求 进行适当的引脚处理,并满足电气特性的要求(输入专用引脚请注意分别通过电阻上拉到 VDD 或是 下拉到 Vss)。关于未使用引脚的处理,请参照 RL78/G10 群用户手册硬件篇"2.3 未使用引脚的处 理"的内容。
	- 2. 请将 VDD 电压值保持在由 SPOR 设定的复位解除电压 Vspor 以上。

# <span id="page-5-2"></span>**4.2** 使用引脚一览

使用的引脚及其功能,请参见"表 4.1"。

#### 表 4.1 使用的引脚及其功能

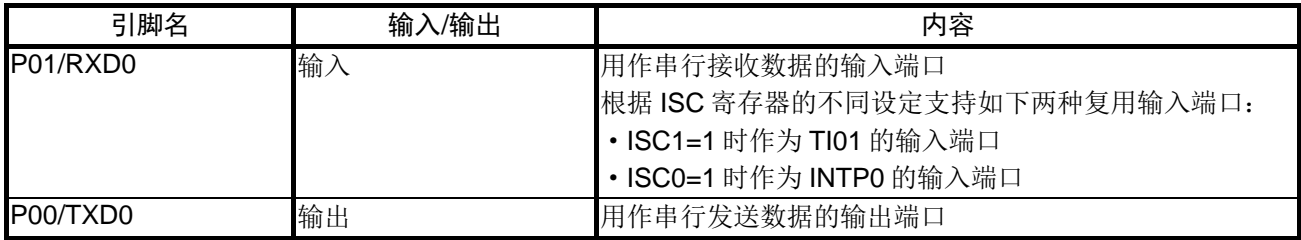

# <span id="page-6-0"></span>**5.** 软件说明

### <span id="page-6-1"></span>**5.1** 操作概要

为使 RxD0 引脚的输入信号输入 INTP0 和 TM01 中,要对输入切换控制寄存器(ISC)进行设置。通过 INTP0 下降沿检测功能等待由通信方发送的数据 55H 的开始位(下降沿)。开始位一经检出,就将 TAU 的通 道 1 (TM01) 设为脉冲间隔测量功能, 并对输入信号的上升沿间隔进行 4 次测量。根据 4 次捕捉值的总值计算 出通信方的波特率(UART 数据的位宽),再根据该计算结果设置 SPS0 寄存器和 SDR0nH 寄存器以修正 RL78/G10 的波特率。

通知通信方已完成如下通信准备: SAU0 的通道 0 和通道 1 设为 UART 模式 (8 位、LSB 优先、无奇偶), 从 TXD0 引脚发送数据 55H。

(1) 初始化 TAU。

<设定条件>

- 预分频器设为 CK00: fcLK。
- TM01 设为输入脉冲间隔测量。
- 选用 CK00 作为计数时钟, 设置 TI01 引脚输入边沿为上升沿检测, 禁止 TO01 输出运行。
- 备注: 当波特率≤1200bps 时,请选择 LOWRANGE。使用 CK01: fcLK/128,给 SPS0 寄存器的设定值加 7 进行 修正。
- (2) 将 INTP0 设为下降沿检测。
- (3) 通过 ISC 寄存器将 RXD0 引脚的输入信号与 INTP0 和 TI01 连接。
- (4) TM01 的捕捉次数设为 5 次。 允许 INTP0 中断,等待捕捉结束。
- (5) INTP0 中断检测出数据 55H 的开始位后,TM01 捕捉的累积变量便开始进行初始化。禁止 INTP0 中断后启 动 TM01,等待首个 INTTM01 的发生。
- (6) 首个 INTTM01 中断发生时,将捕捉值作废(因该值为不定值)。
- (7) 将第 2 ~ 4 次 INTTM01 中断发生所得到的捕捉值 1 ~ 捕捉值 3 加到捕捉累积变量中。 对捕捉次数进行递减计数后返回。
- (8) 第 5 次 INTTM01 中断发生后即禁止 INTTM01 中断。将得到的捕捉值 4 加到捕捉累积变量中,并对捕捉 次数进行递减计数。
- (9) 通过捕捉值总值计算出通信方的波特率,并将设置在 SPS0 寄存器与 SDR0nH 寄存器中的值保存到变量中。 从中断返回后对 UART0 进行初始设定。
- (10) RL78/G10 波特率修正结束,向通信方发送 55H。

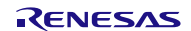

# <span id="page-7-0"></span>**5.2** 选项字节设置一览

选项字节的设置,请参见"表 5.1"。

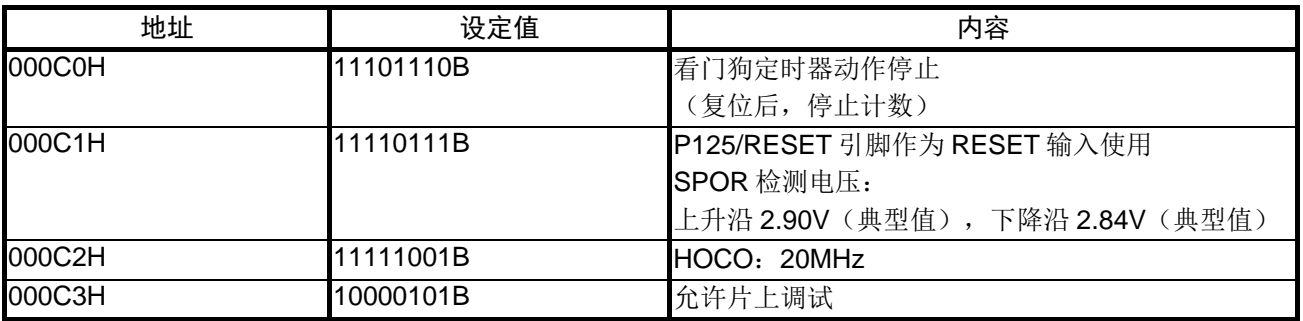

### 表 5.1 选项字节设置

### <span id="page-7-1"></span>**5.3** 常量一览

参考例程中使用的常量,请参见"表 5.2"。

#### 表 5.2 参考例程中使用的常量

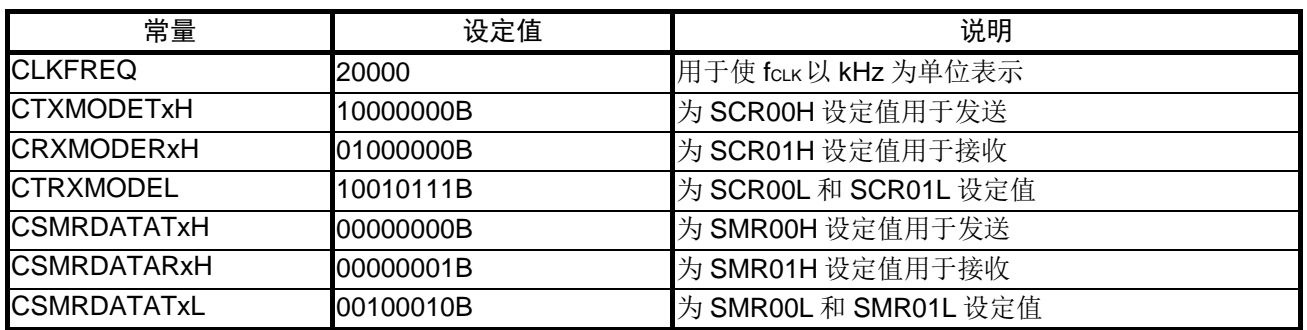

#### <span id="page-7-2"></span>**5.4** 变量一览

参考例程中使用的全局变量,请参见"表 5.3"。

#### 表 5.3 参考例程中使用的全局变量

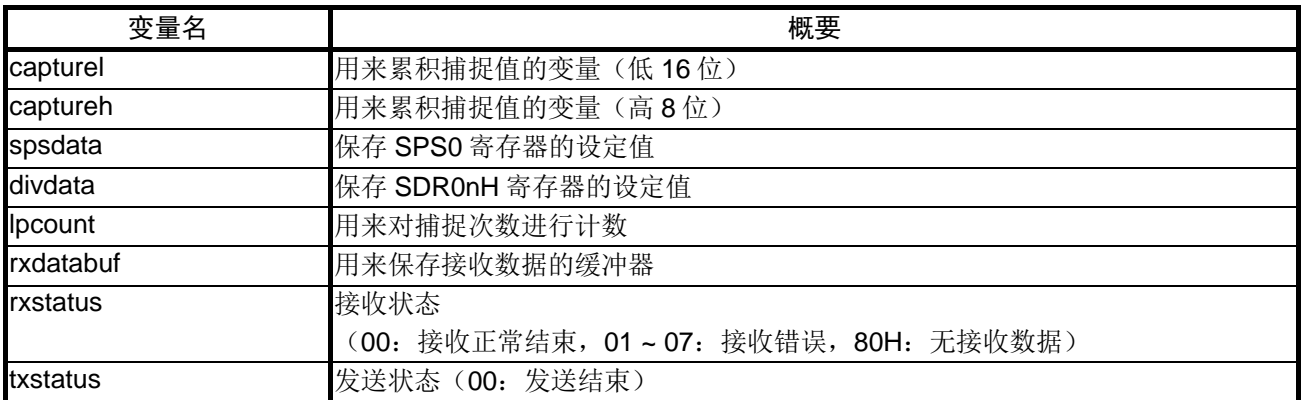

# <span id="page-8-0"></span>**5.5** 函数一览

参考例程中使用的函数,请参见"表 5.4"。

#### 表 5.4 参考例程中使用的函数

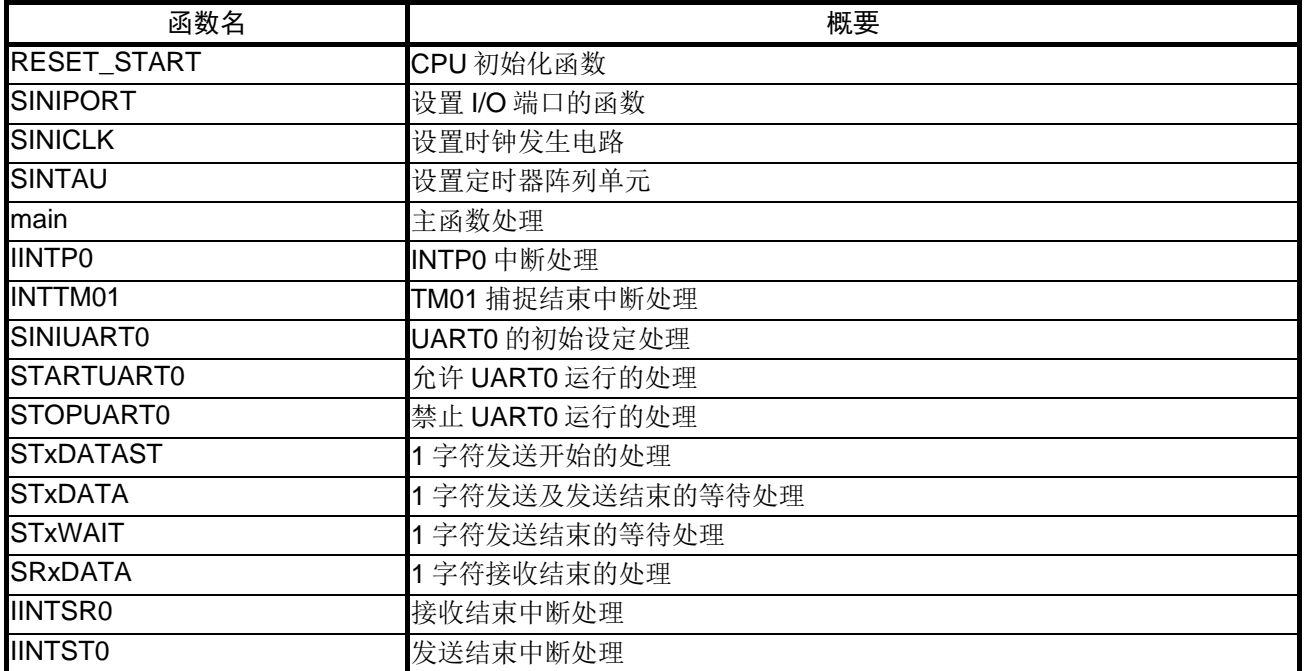

# <span id="page-9-0"></span>**5.6** 函数说明

本节对参考例程中使用的函数进行说明。

#### [函数名] RESET\_START

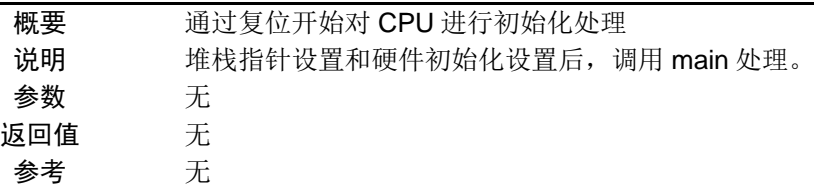

# [函数名] SINIPORT

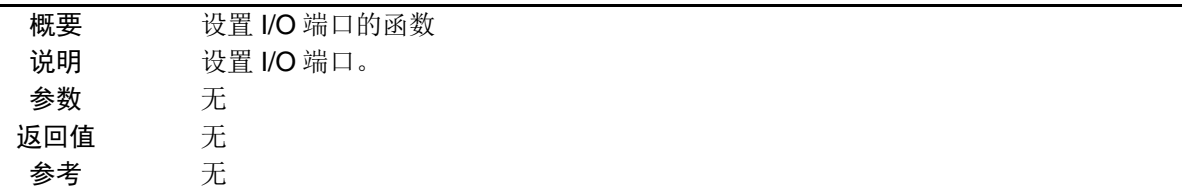

#### [函数名] SINICLK

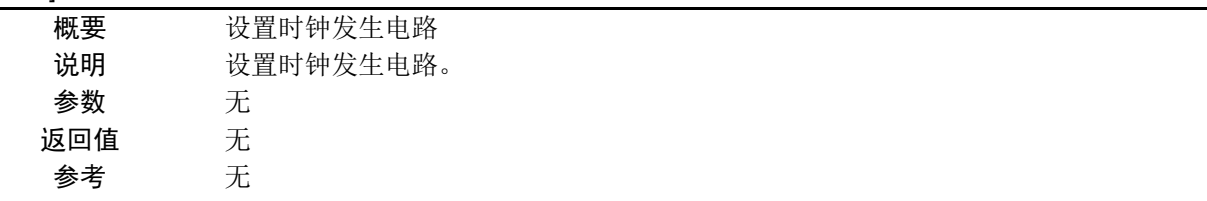

# [函数名] SINITAU

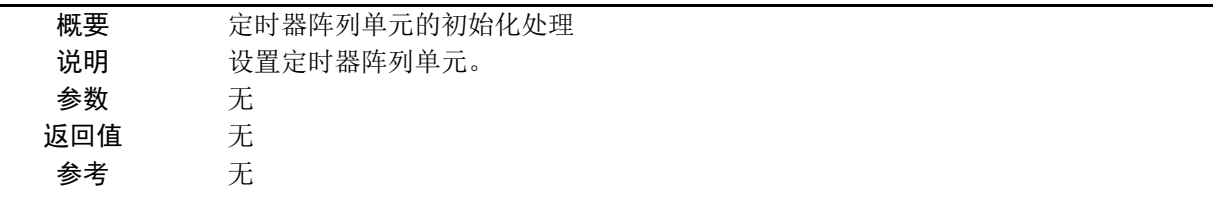

### [函数名] main

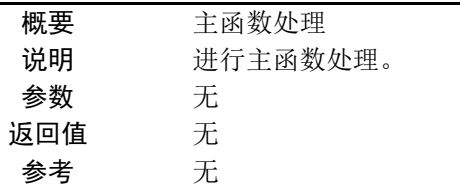

# [函数名] IINTP0

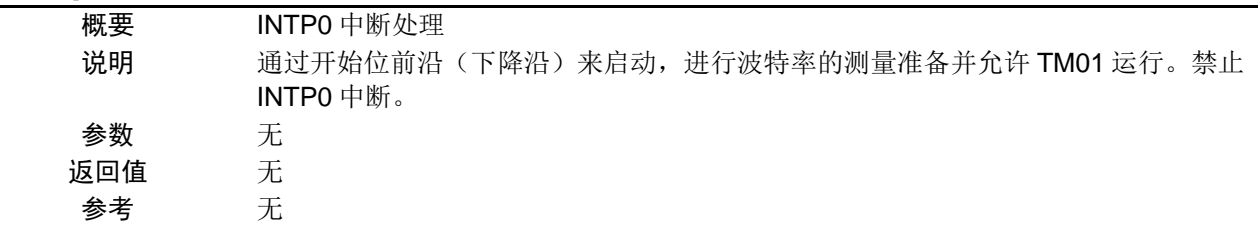

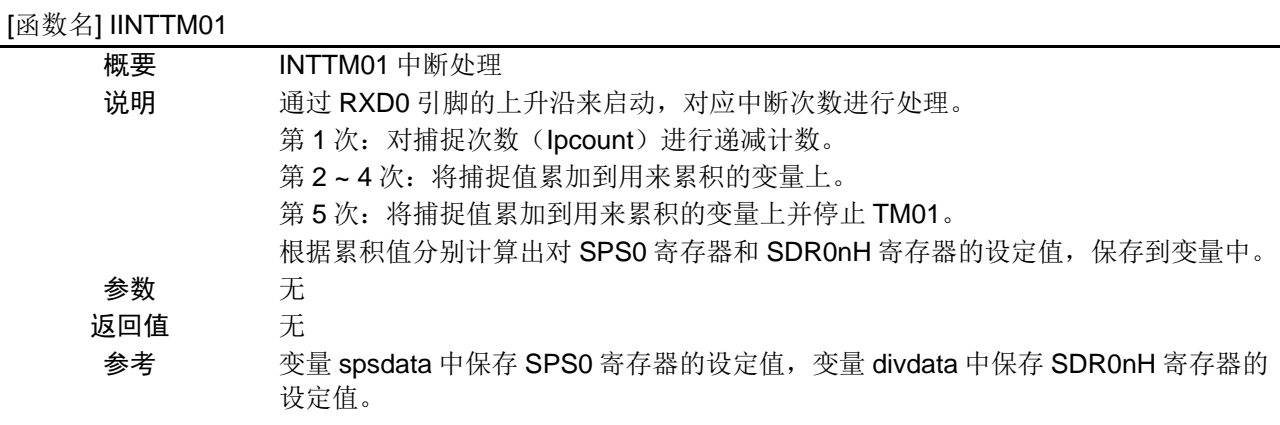

# [函数名] SINIUART0

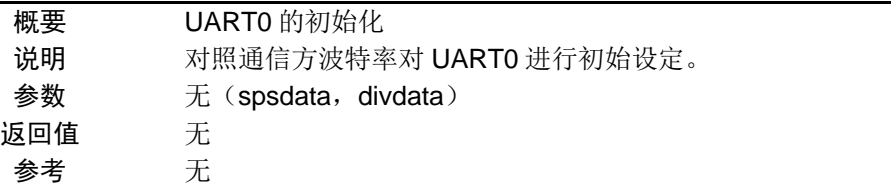

## [函数名] STARTUART0

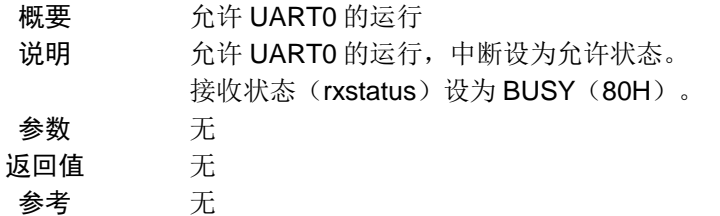

# [函数名] STOPUART0

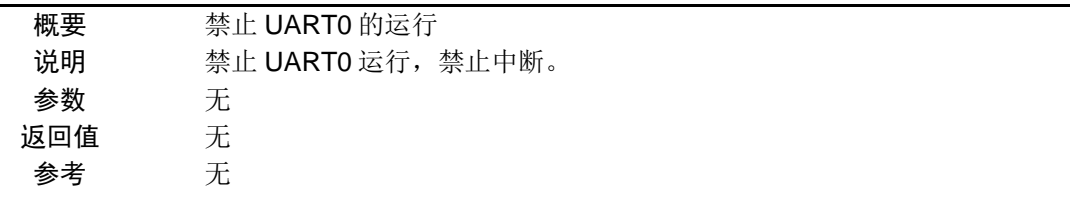

#### [函数名] STxDATAST

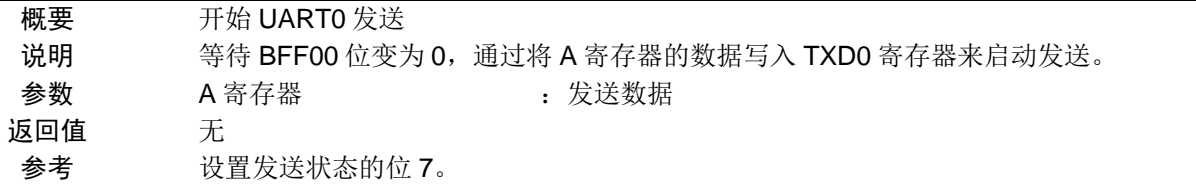

### [函数名] STxDATA

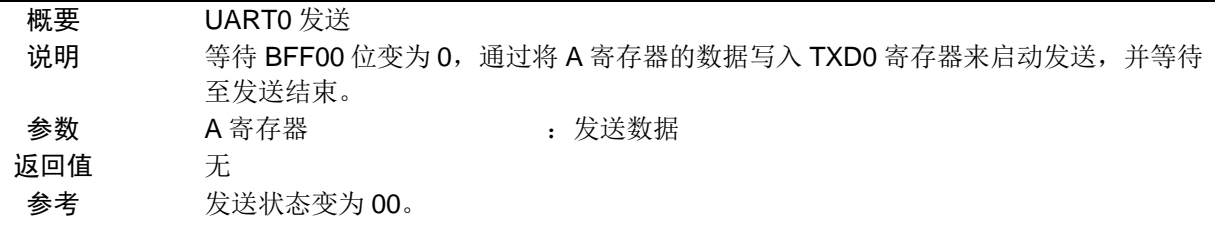

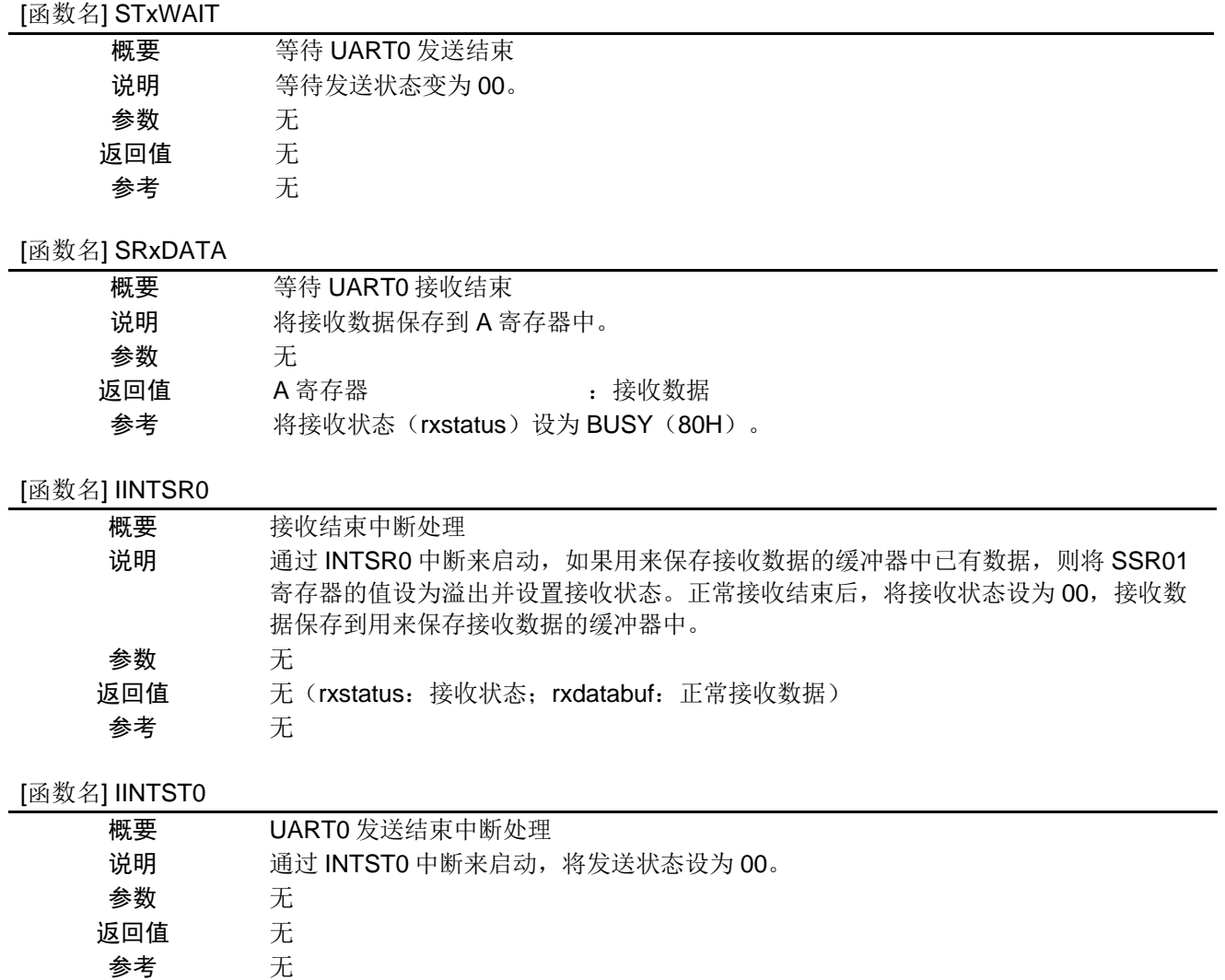

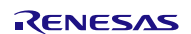

# <span id="page-12-0"></span>**5.7** 流程图

# <span id="page-12-1"></span>**5.7.1** 整体流程

本篇应用说明中参考例程的整体流程,请参见"图 5.1"。

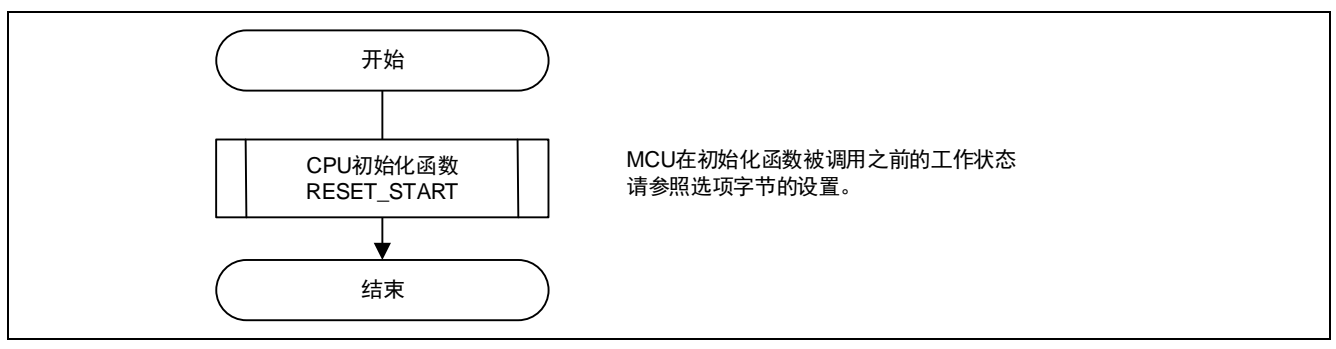

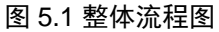

# <span id="page-13-0"></span>**5.7.2** CPU 初始化函数

CPU 初始化函数的流程,请参见"图 5.2"。

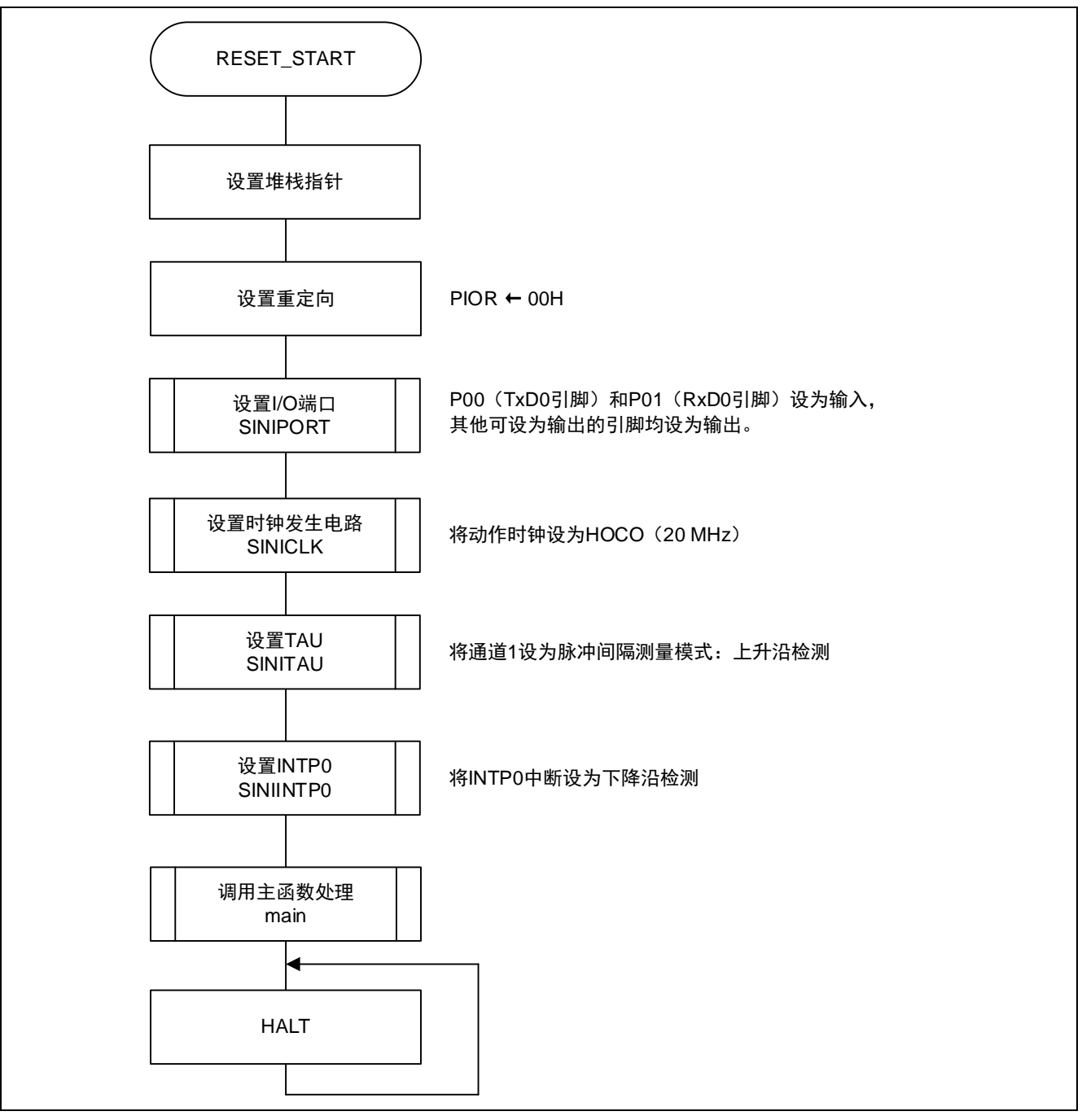

图 5.2 CPU 初始化函数

### <span id="page-14-0"></span>**5.7.3** 设置 I/O 端口的函数

设置 I/O 端口的函数, 请参见"图 5.3"。

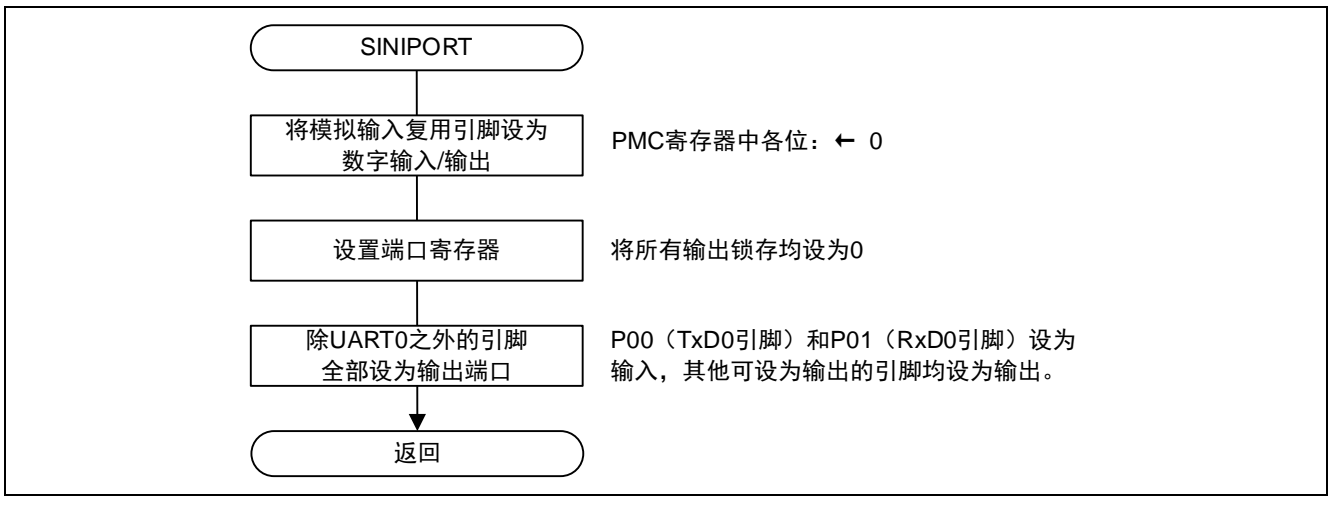

#### 图 5.3 设置 I/O 端口的函数

注意: 关于未使用端口的设置,请注意根据系统具体要求进行适当的端口处理,并满足电气特性的要求。关于 未使用引脚的处理,请参照 RL78/G10 群用户手册硬件篇 "2.3 未使用引脚的处理"的内容。

设置 UART0 引脚

 $\bullet$  端口模式寄存器  $0$  (PM $0$ ) 选择 P00 和 P01 的输入/输出模式

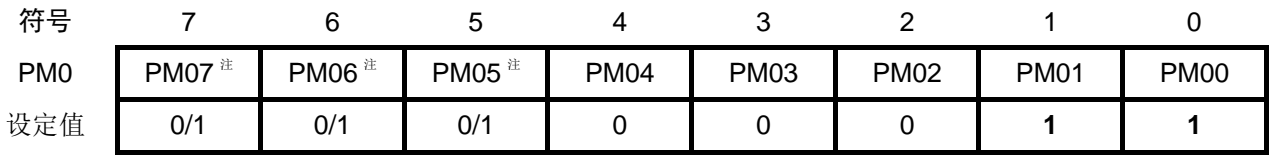

位 1

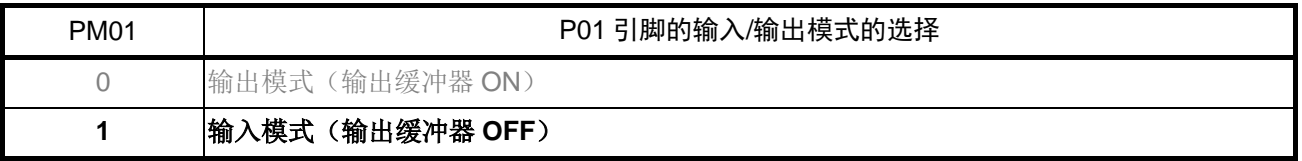

位 0

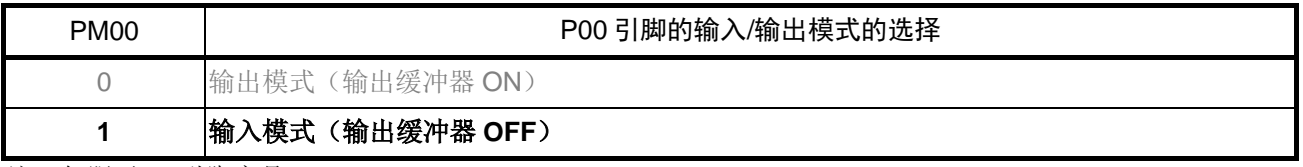

注:仅限于 16 引脚产品

#### <span id="page-15-0"></span>**5.7.4** 设置时钟发生电路

设置时钟发生电路的流程,请参见"图 5.4"。。

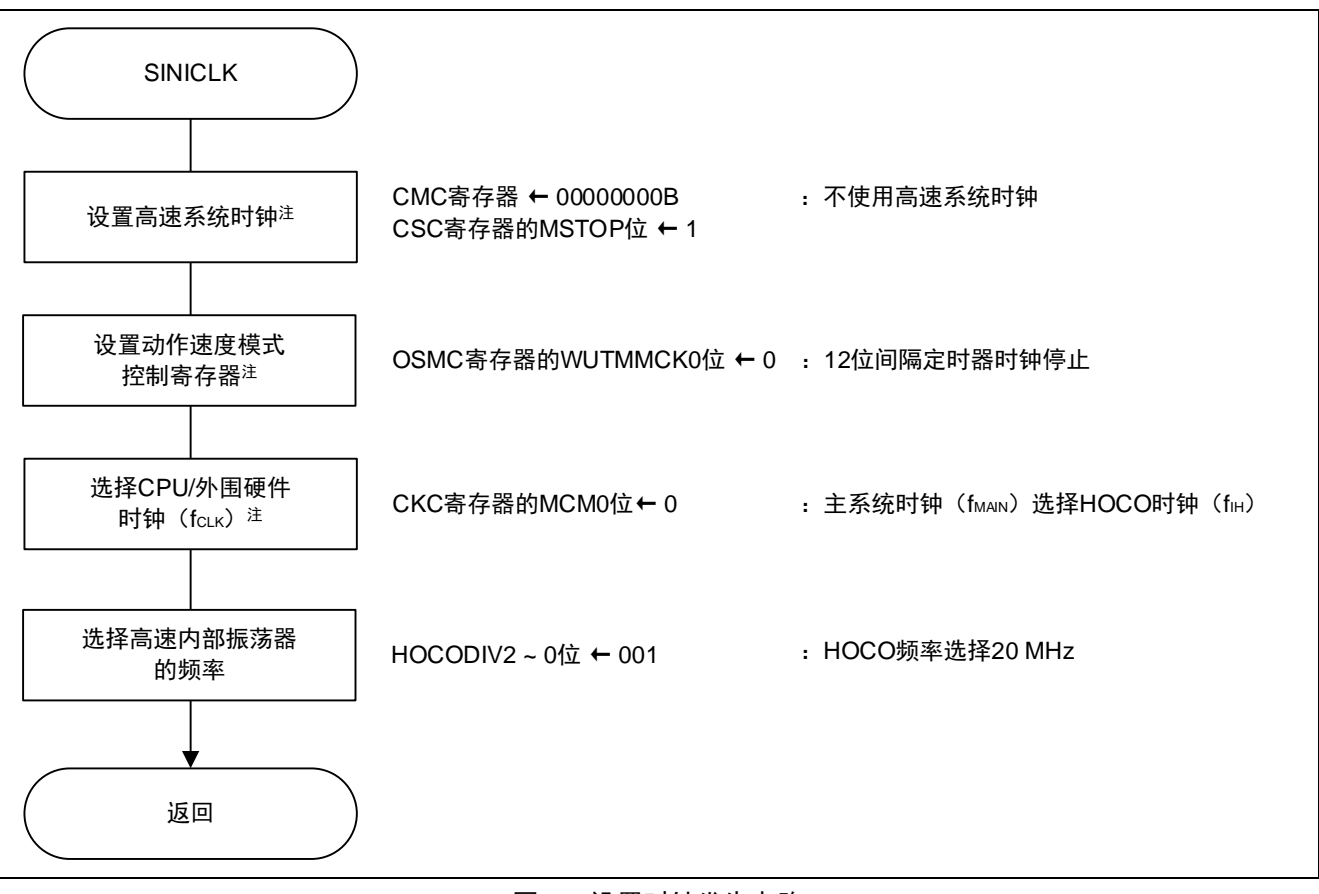

#### 图 5.4 设置时钟发生电路

注: CMC、CKC、CSC 和 OSMC 寄存器的设置仅适用于 16 引脚产品。10 引脚产品无需设置。

注意: 关于设置 CPU 时钟(SINICLK)的内容, 请参考应用说明 RL78/G10 群 初始设定 CC-RL (R01AN2668C) 的"流程图"。

### <span id="page-16-0"></span>**5.7.5** 设置定时器阵列单元

设置定时器阵列单元的流程,请参见"图 5.5"。

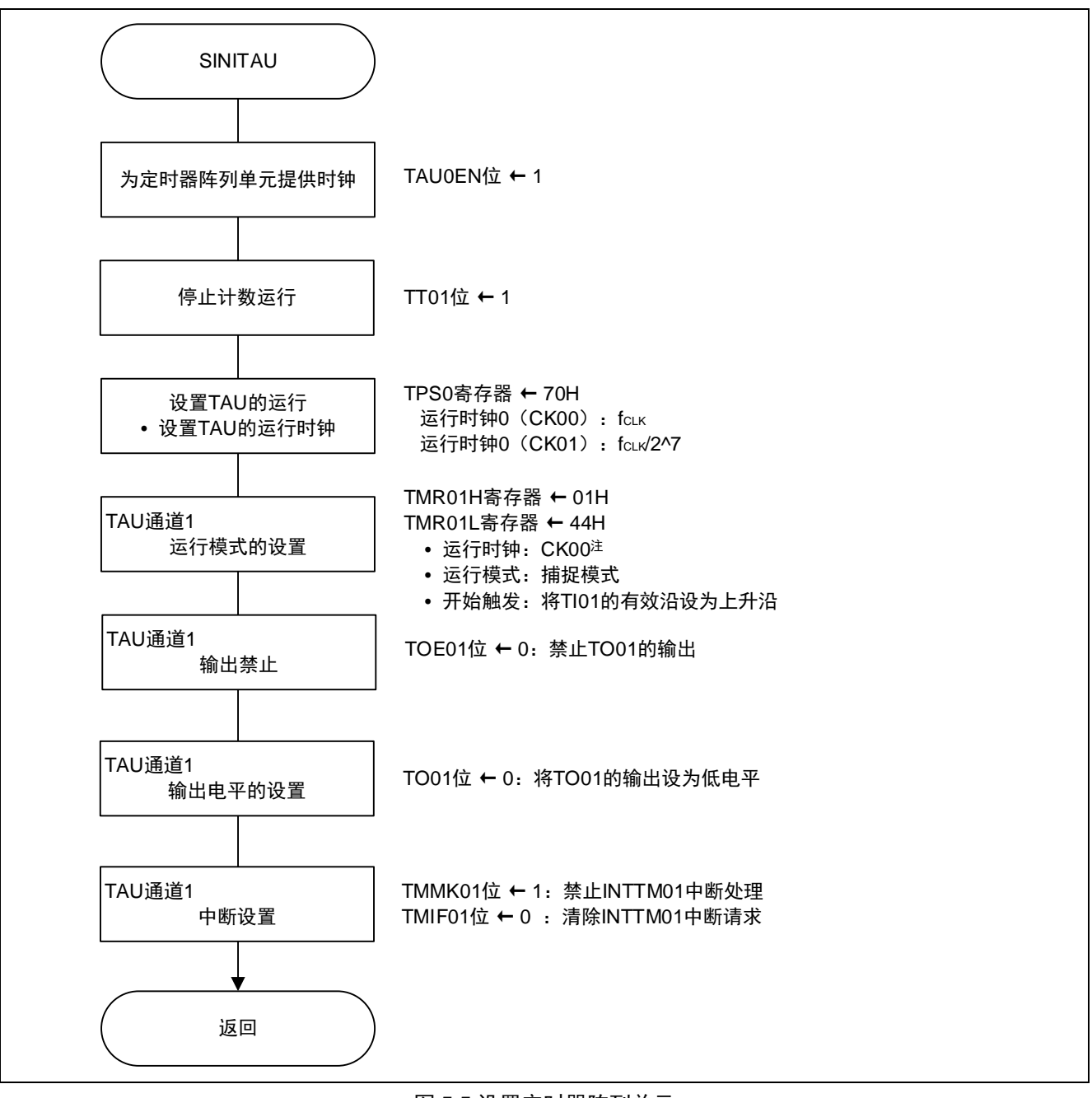

#### 图 5.5 设置定时器阵列单元

注: 波特率≤1200 bps 时, 选择 CK01: fcLK/2^7。并且使用 LOWRANGE 的程序。

允许 TAU0 的时钟供给

• 外围允许寄存器 0 (PER0) 开始向 TAU0 提供时钟。

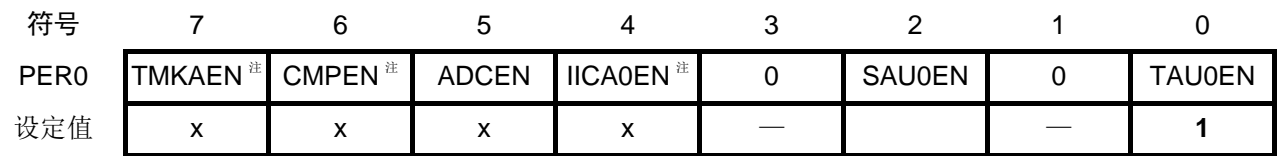

位 0

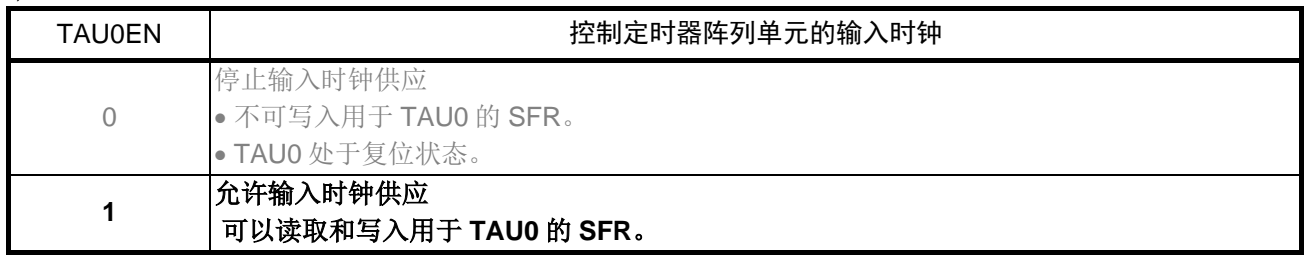

注:仅限于 16 引脚产品

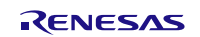

设置定时器时钟的频率

• 定时器时钟选择寄存器 0(TPS0) 设置 TAU0 的运行时钟

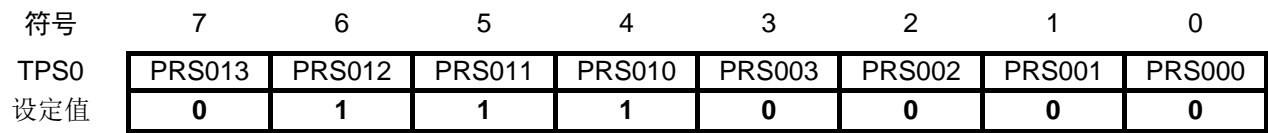

位 3 ~ 0 和位 7 ~ 4

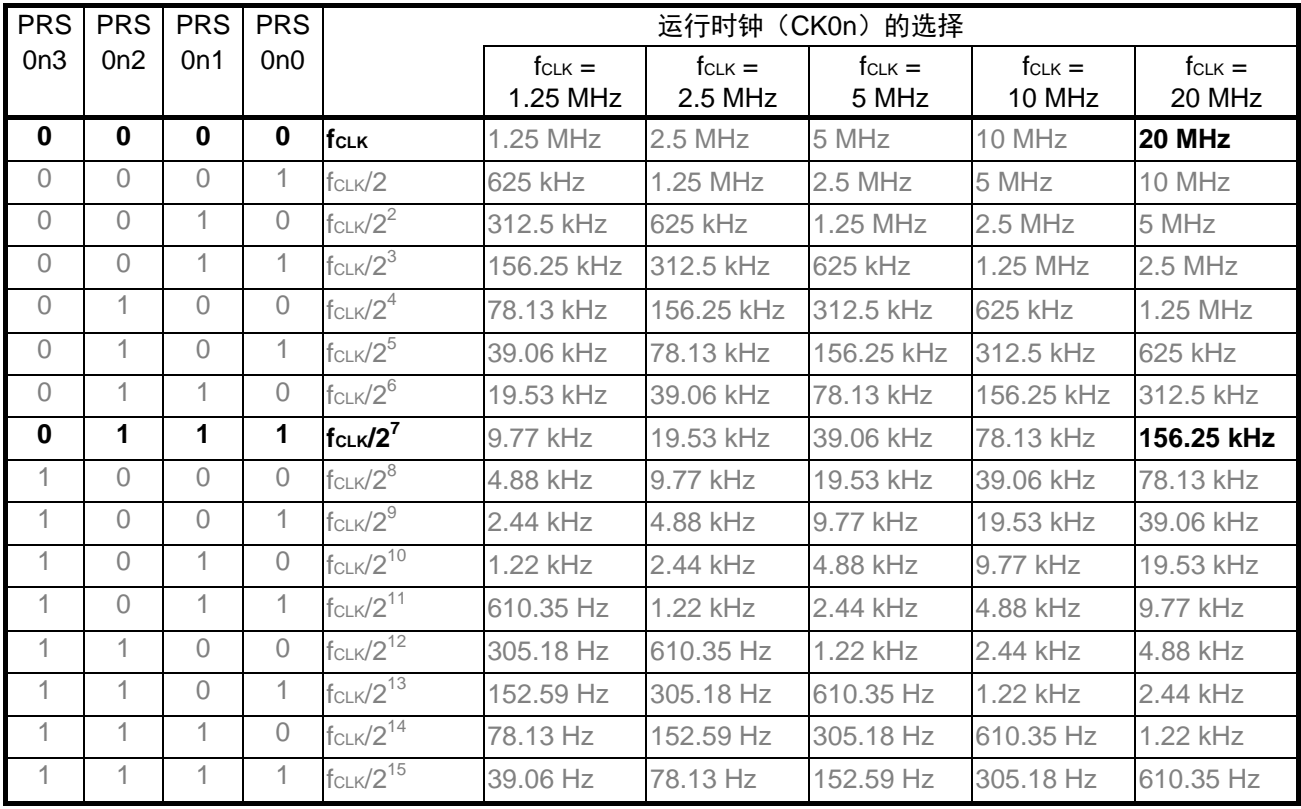

 $(n = 0, 1)$ 

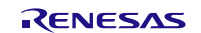

设置通道 1 的运行模式

• 定时器模式寄存器 01(TMR01H、TMR01L) 选择运行时钟 fMCK 选择计数时钟 选择 16 位/8 位定时器 设置开始触发和捕捉触发 选择定时器输入的有效沿 设置运行模式

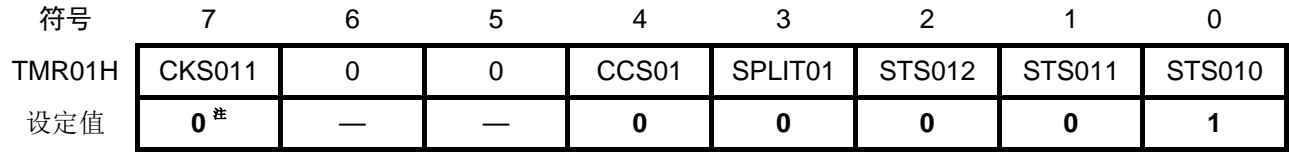

位 7

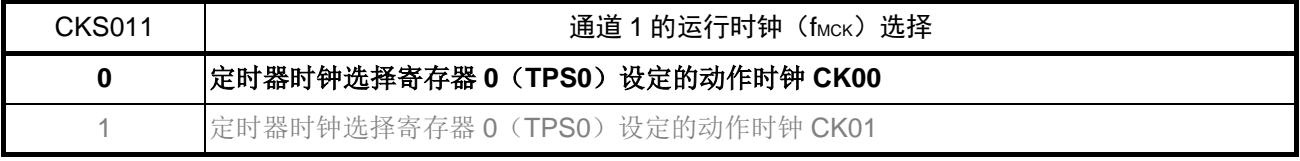

注: 在波特率≤1200bps 情况下进行 UART 通信时, 该位设 1。

### 位 4

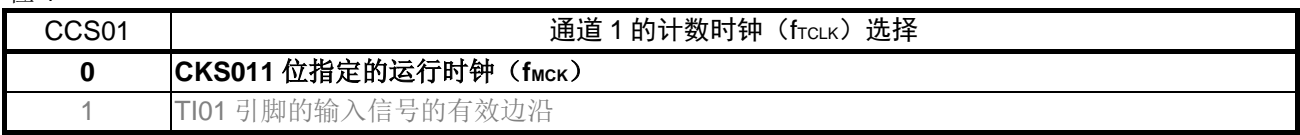

位 3

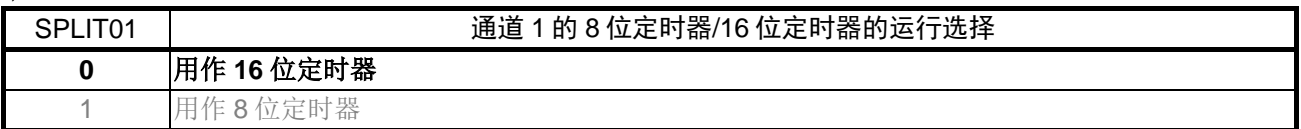

位 2~0

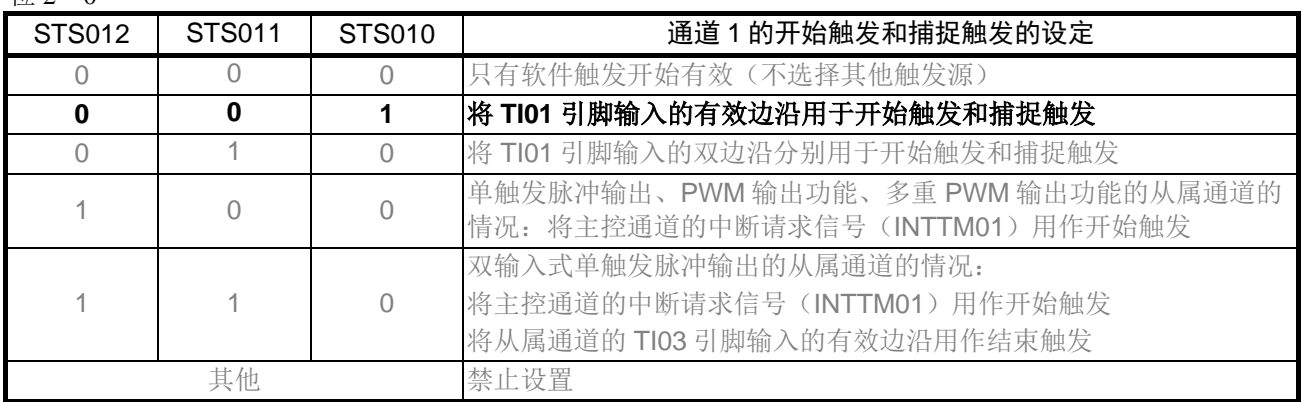

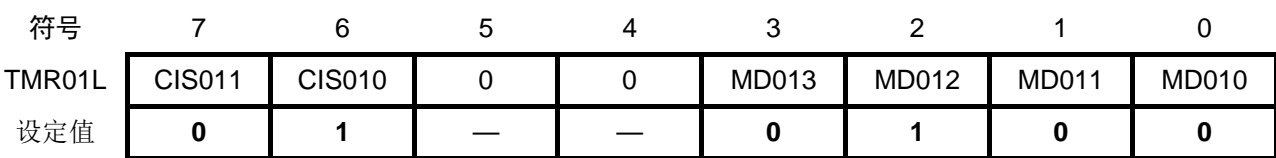

位 7 ~ 6

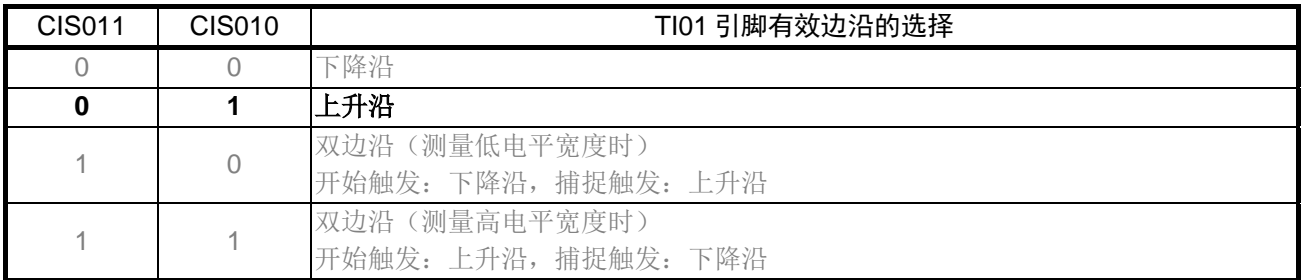

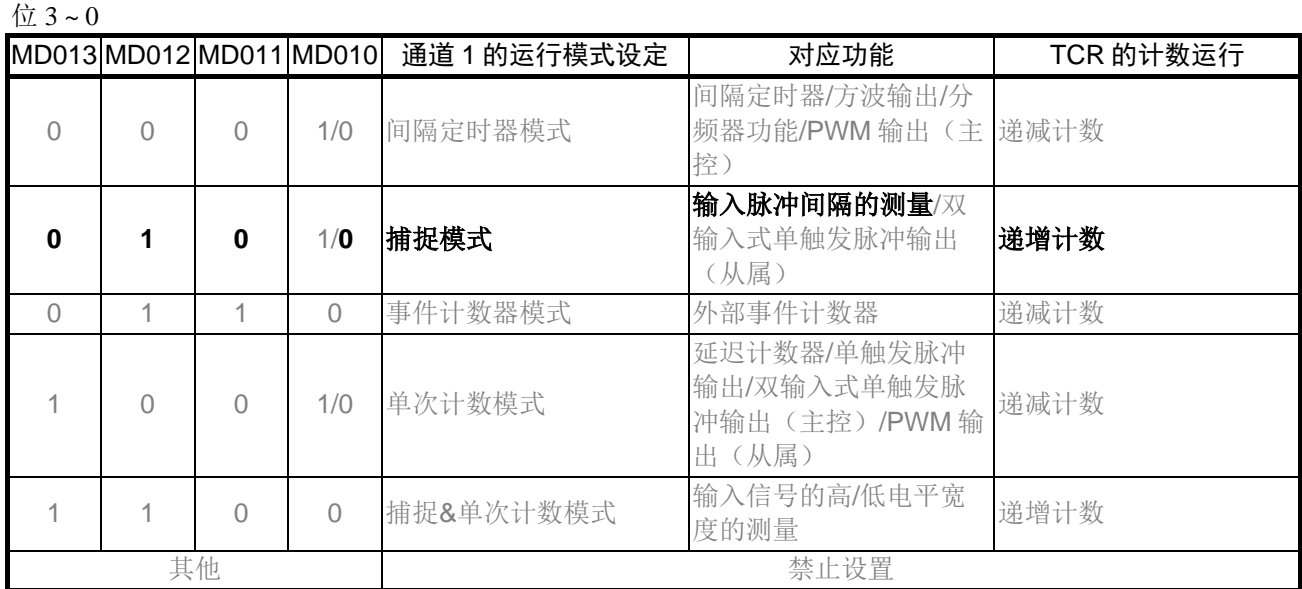

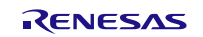

设置定时器输出引脚的输出值 • 定时器输出寄存器(TO0) 设置各通道的定时器输出引脚的输出值

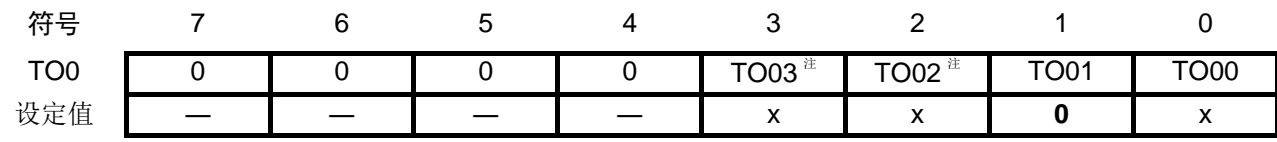

位 1

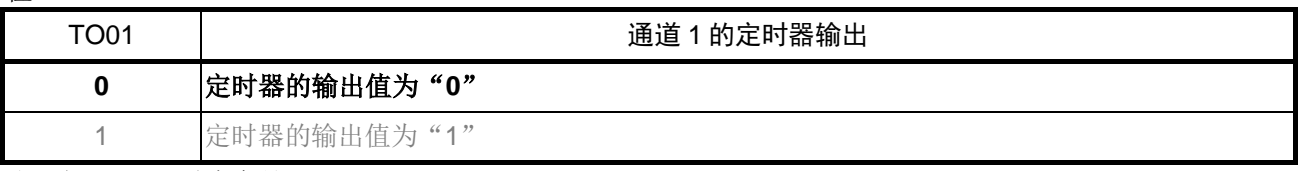

注:仅限于 16 引脚产品

• 定时器输出允许寄存器(TOE0) 设置各通道定时器输出的允许/禁止

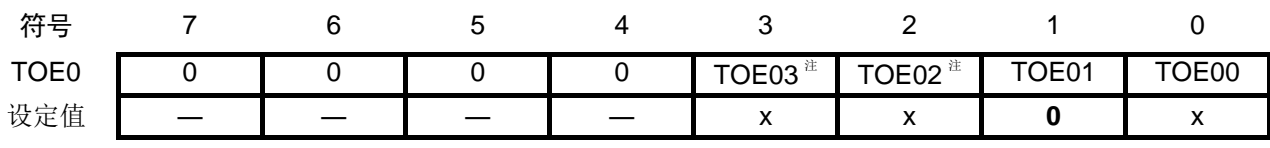

# 位 1

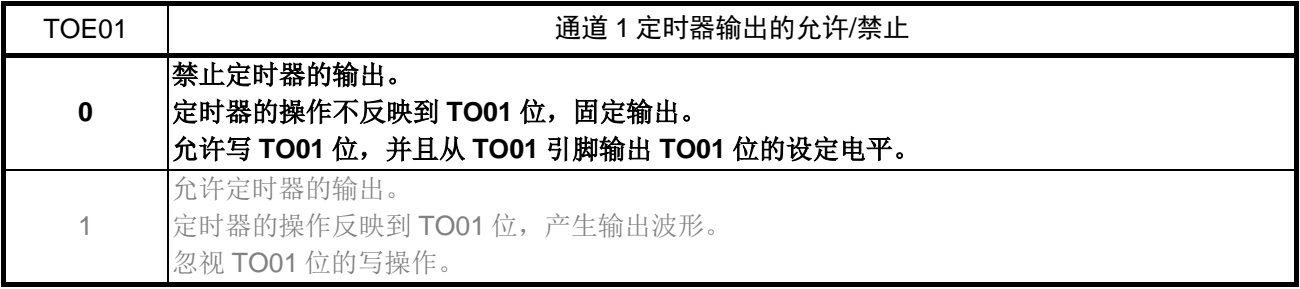

注:仅限于 16 引脚产品

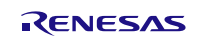

设置定时器捕捉结束中断

- 中断请求标志寄存器(IF0H) 清除中断请求标志。
- 中断屏蔽标志寄存器(MK0H) 禁用中断。

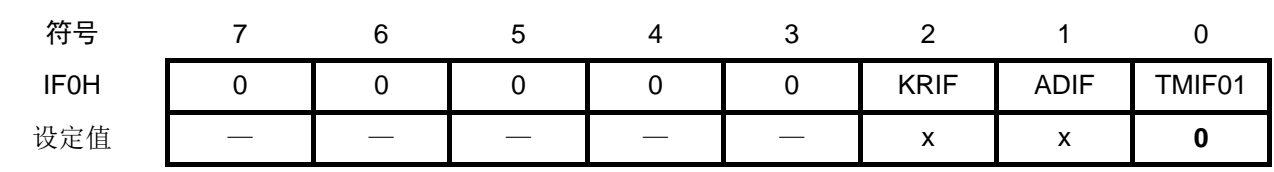

位 0

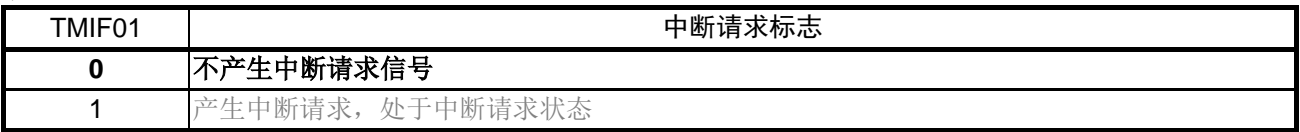

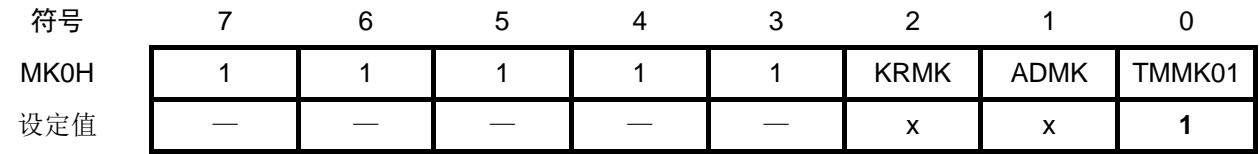

位 0

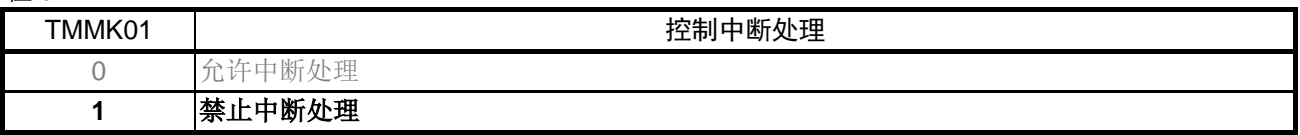

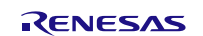

# <span id="page-23-0"></span>**5.7.6** 主函数处理

主函数处理的流程,请参见"图 5.6"。

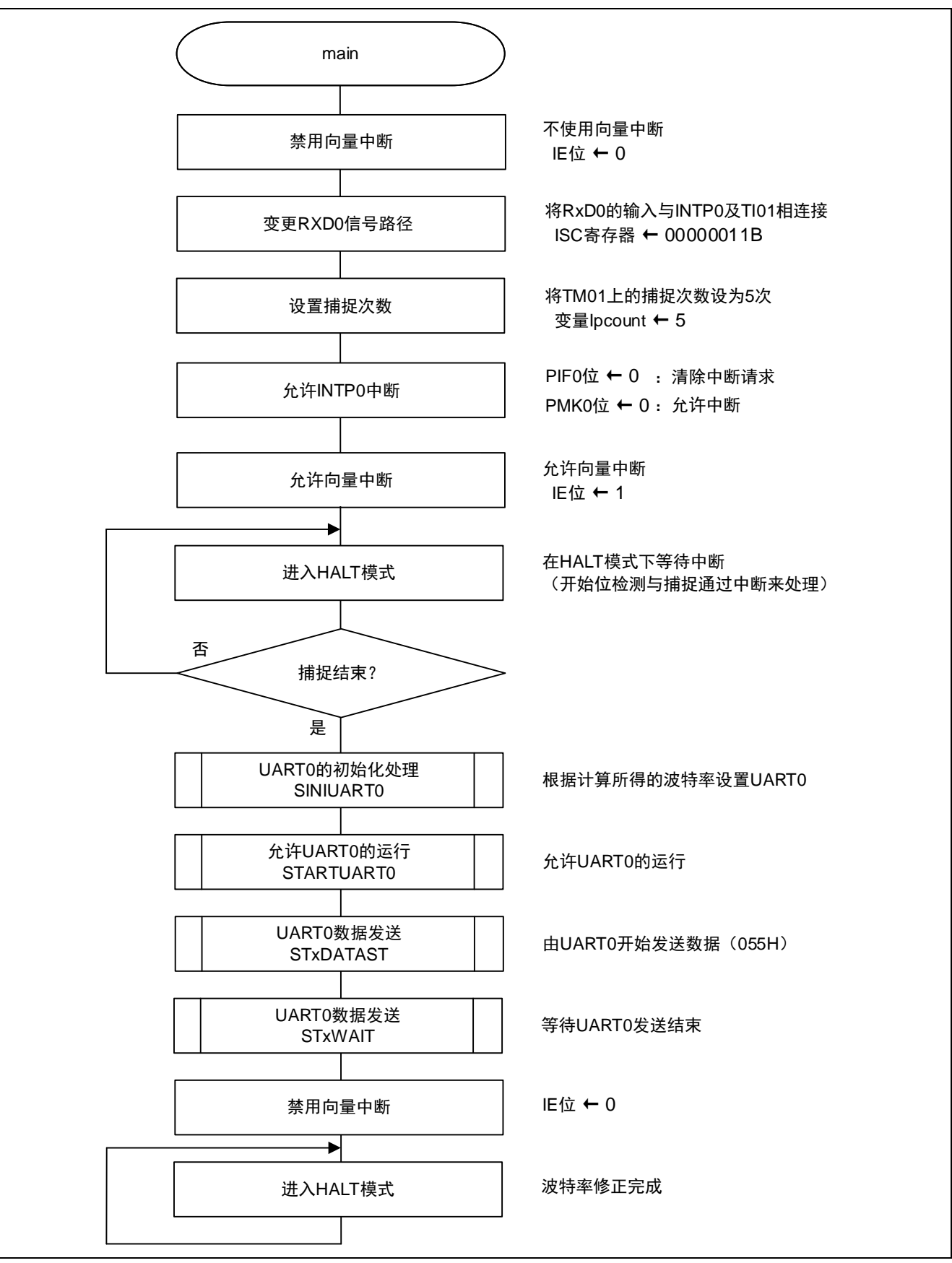

图 5.6 主函数处理

- 设置 RxD0 的信号路径
- 输入切换控制寄存器(ISC) 将 RxD0 的输入与 INTP0 及 TI01 连接

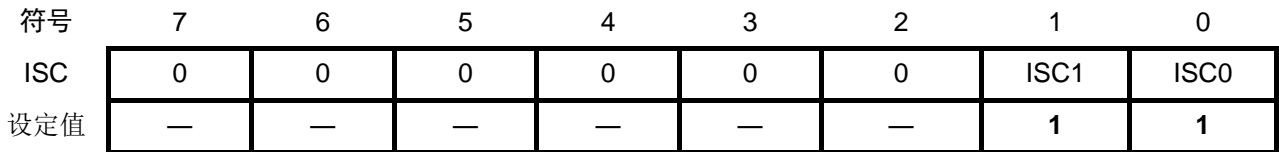

位 1

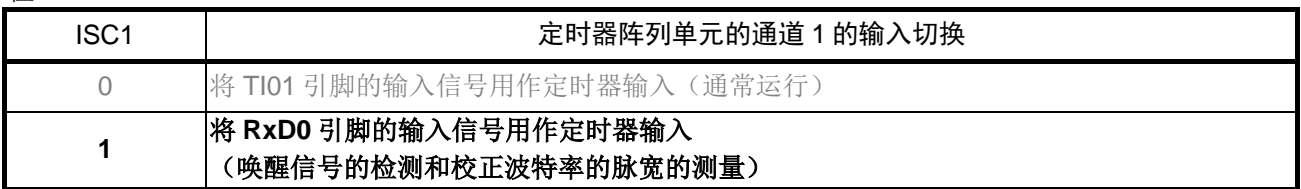

位 0

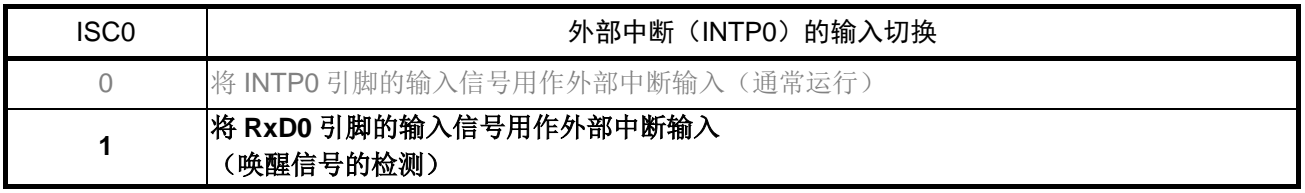

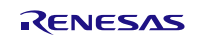

设置 INTP0 中断

- 中断请求标志寄存器(IF0L) 清除中断请求标志。
- 中断屏蔽标志寄存器(MK0L) 解除中断屏蔽。

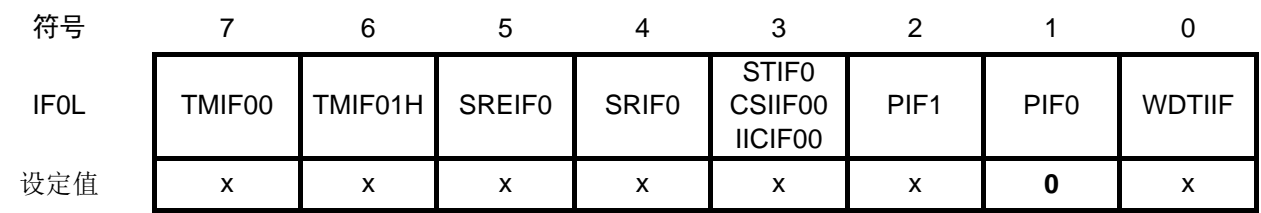

位 1

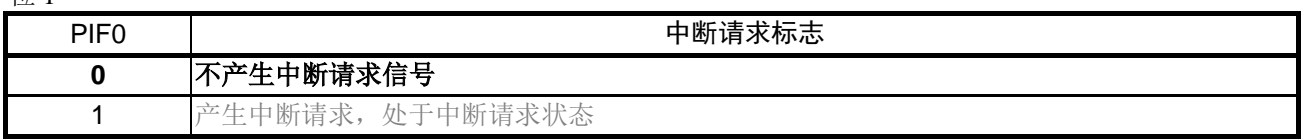

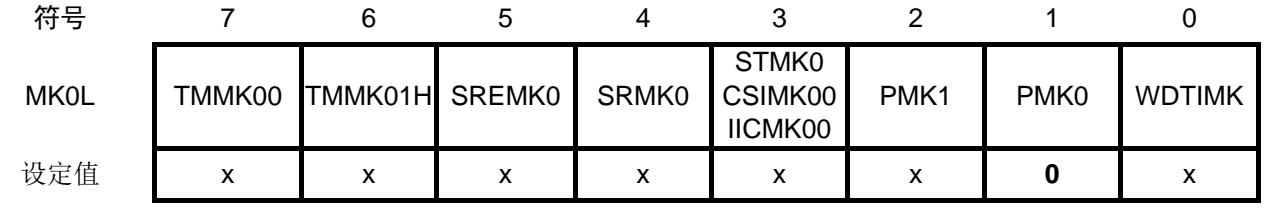

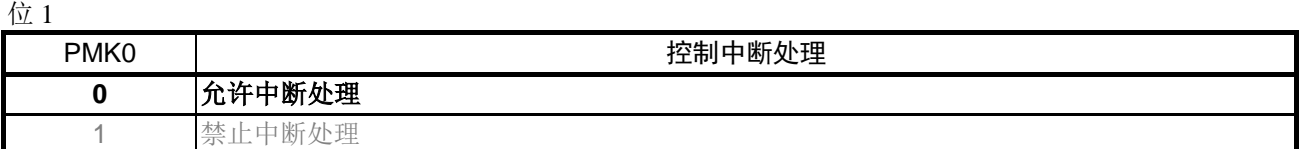

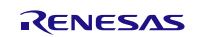

#### <span id="page-26-0"></span>**5.7.7** INTP0 中断处理

INTP0 中断处理的流程,请参见"图 5.7"。

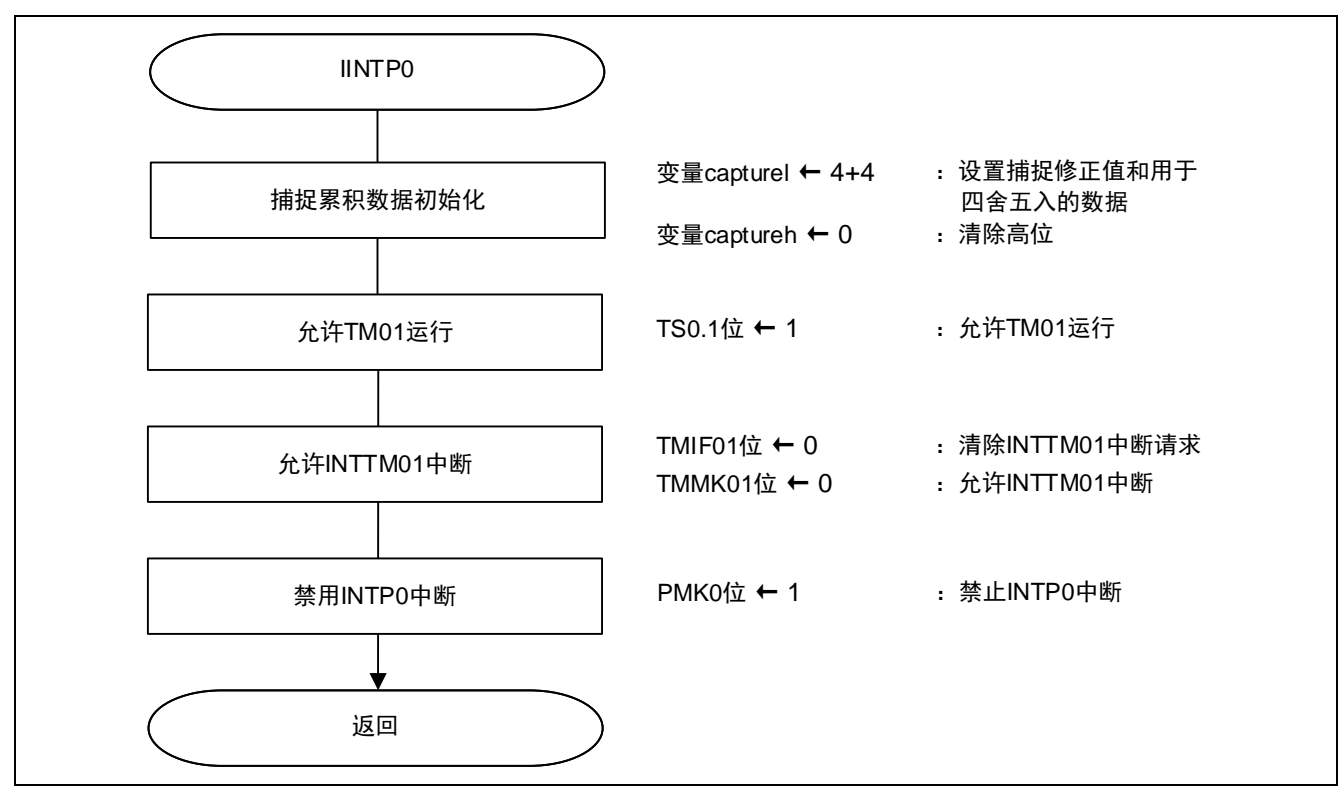

图 5.7 INTP0 中断处理

设置定时器的运行允许

• 定时器通道开始寄存器 0 (TS0) 设置通道 1 计数操作开始

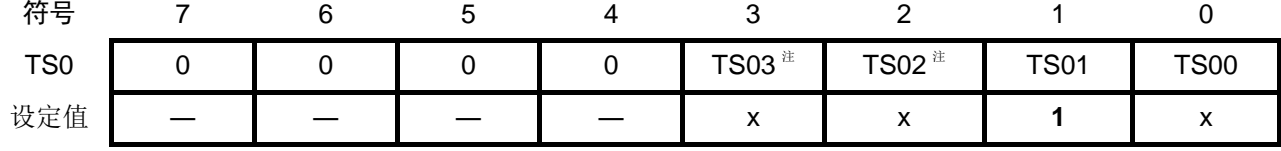

位 1

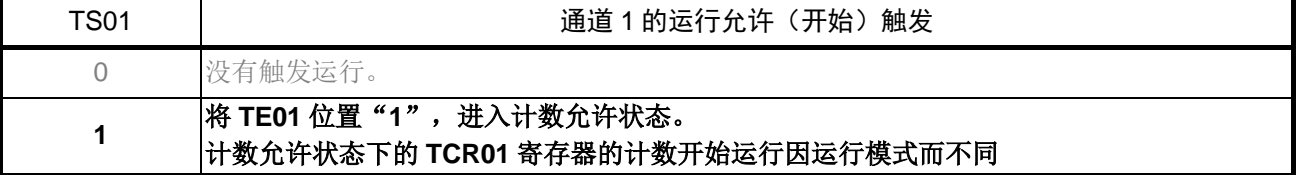

注:仅限于 16 引脚产品

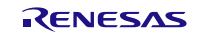

## <span id="page-27-0"></span>**5.7.8** INTTM01 捕捉结束中断处理

INTTM01 捕捉结束中断处理的流程,请参见"图 5.8"。

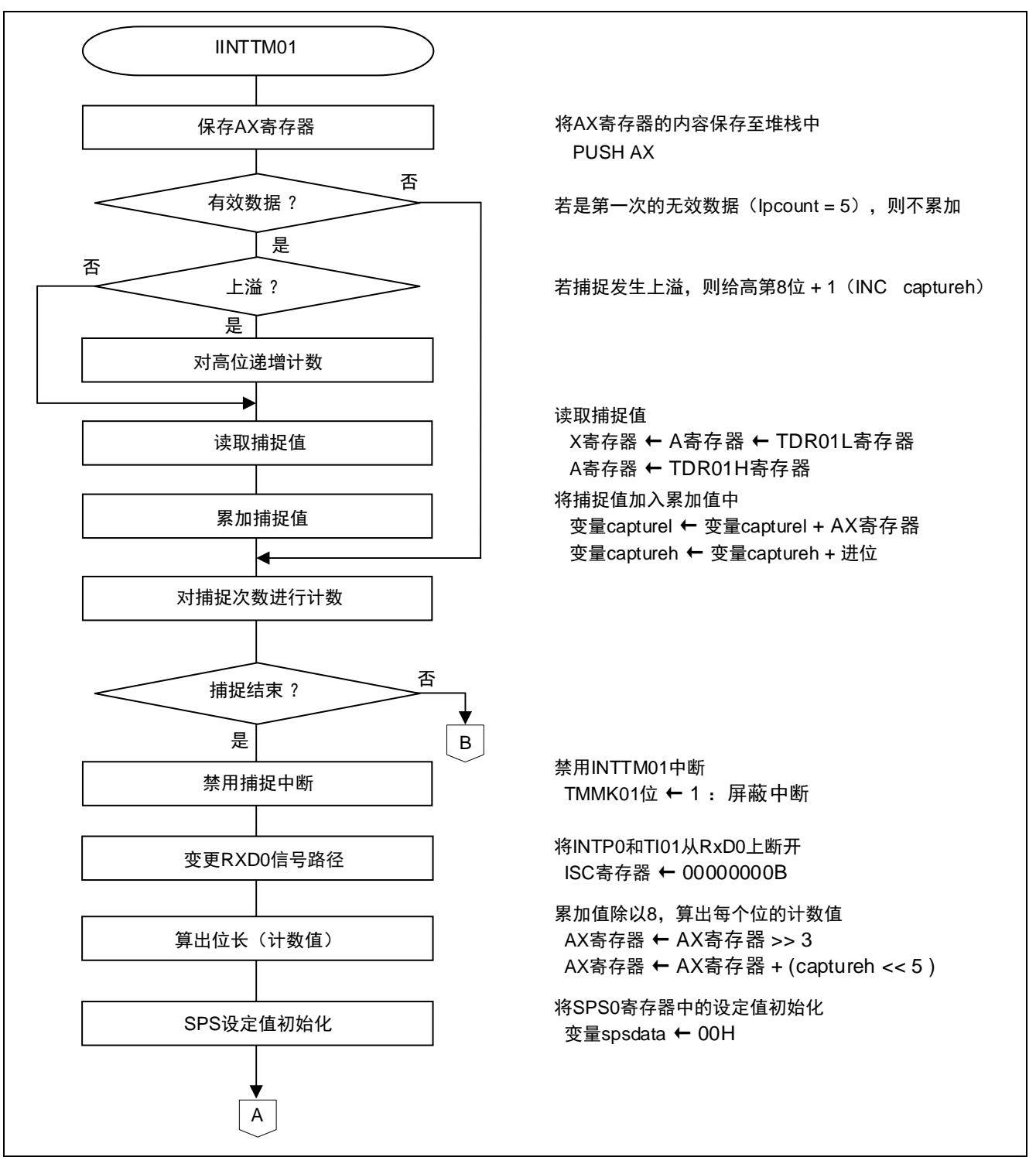

#### 图 5.8 INTTM01 捕捉结束中断处理(1/2)

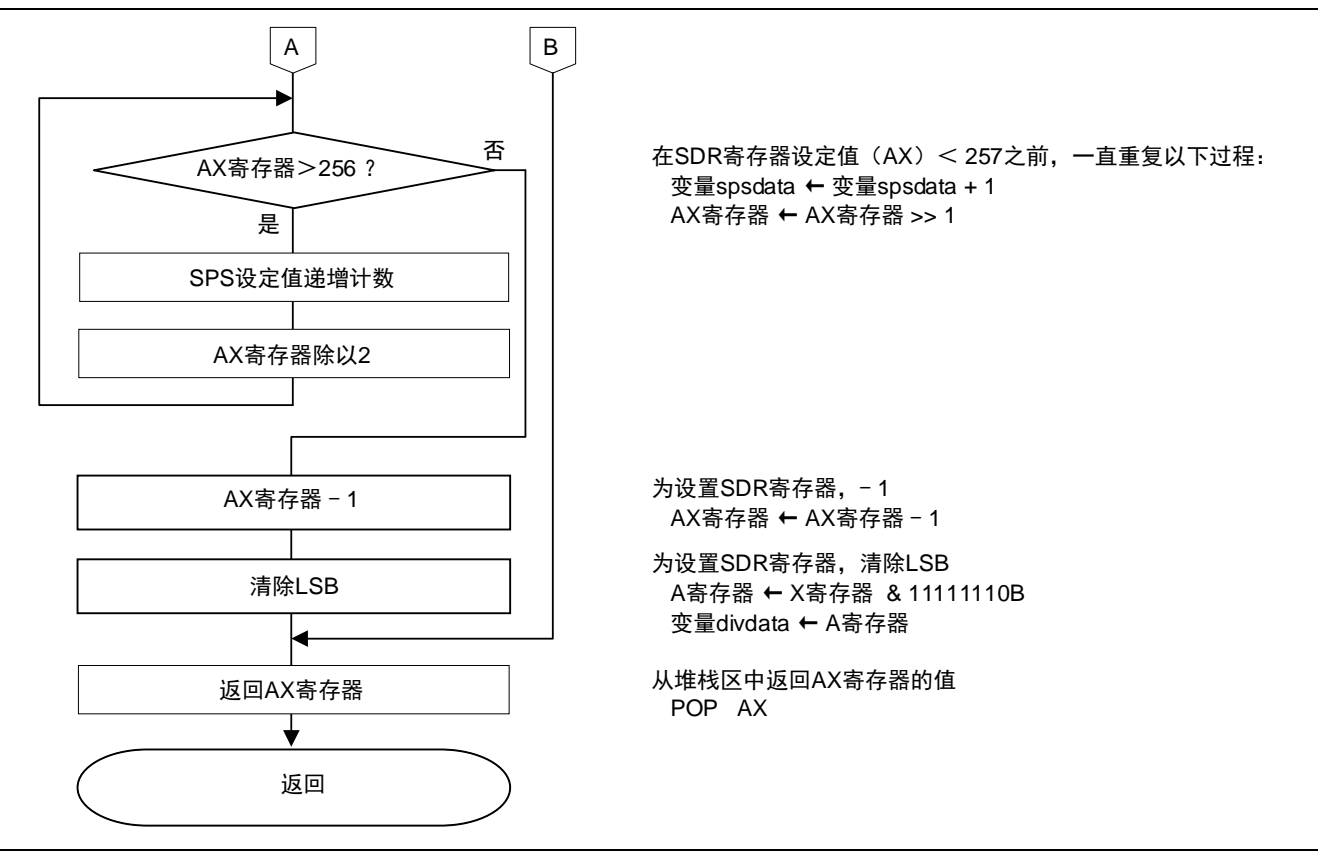

图 5.8 INTTM01 捕捉结束中断处理(2/2)

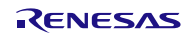

# <span id="page-29-0"></span>**5.7.9** UART0 的初始设定处理

UART0 的初始设定处理的流程, 请参见"图 5.9"。

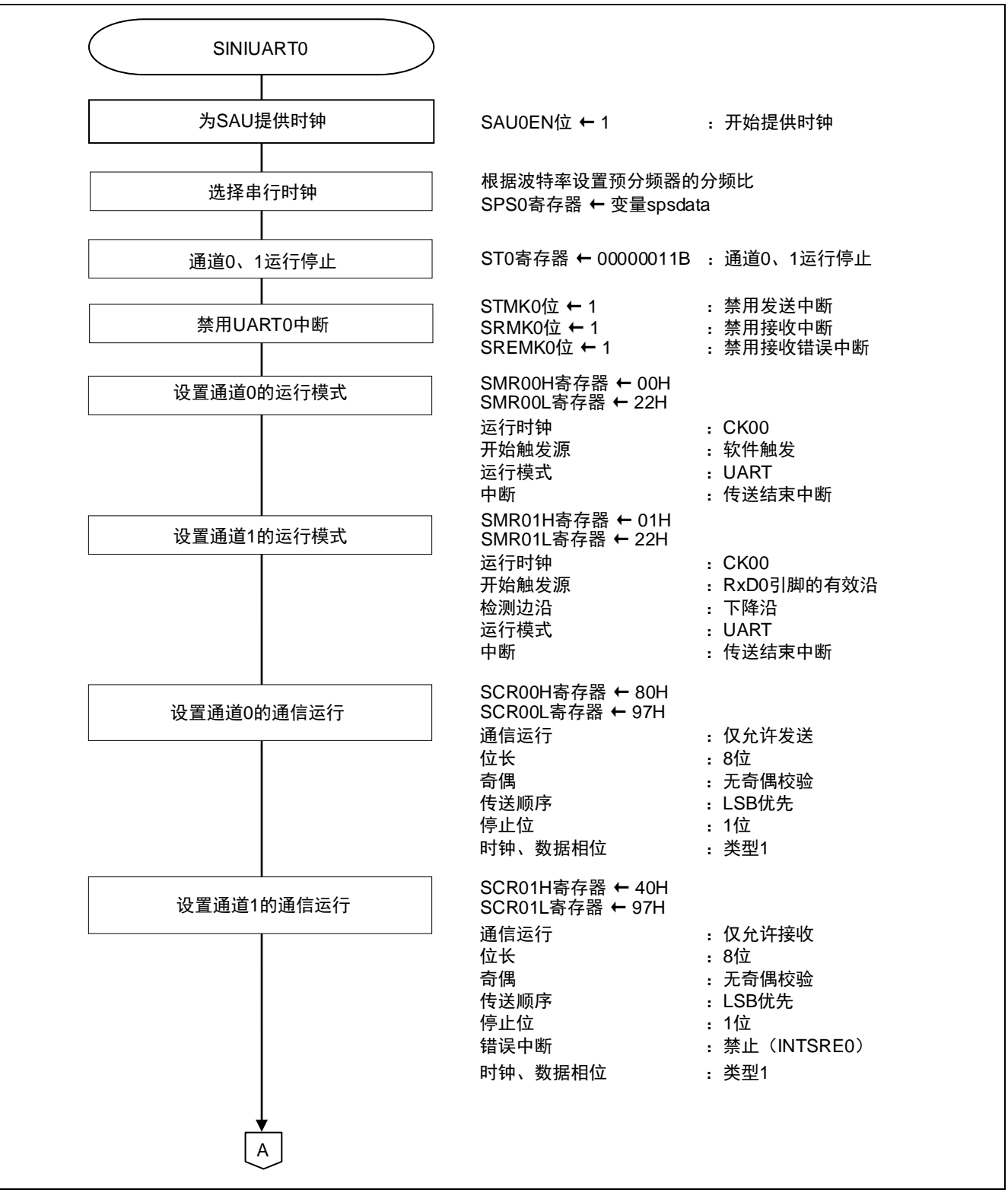

图 5.9 UART0 的初始设定处理(1/2)

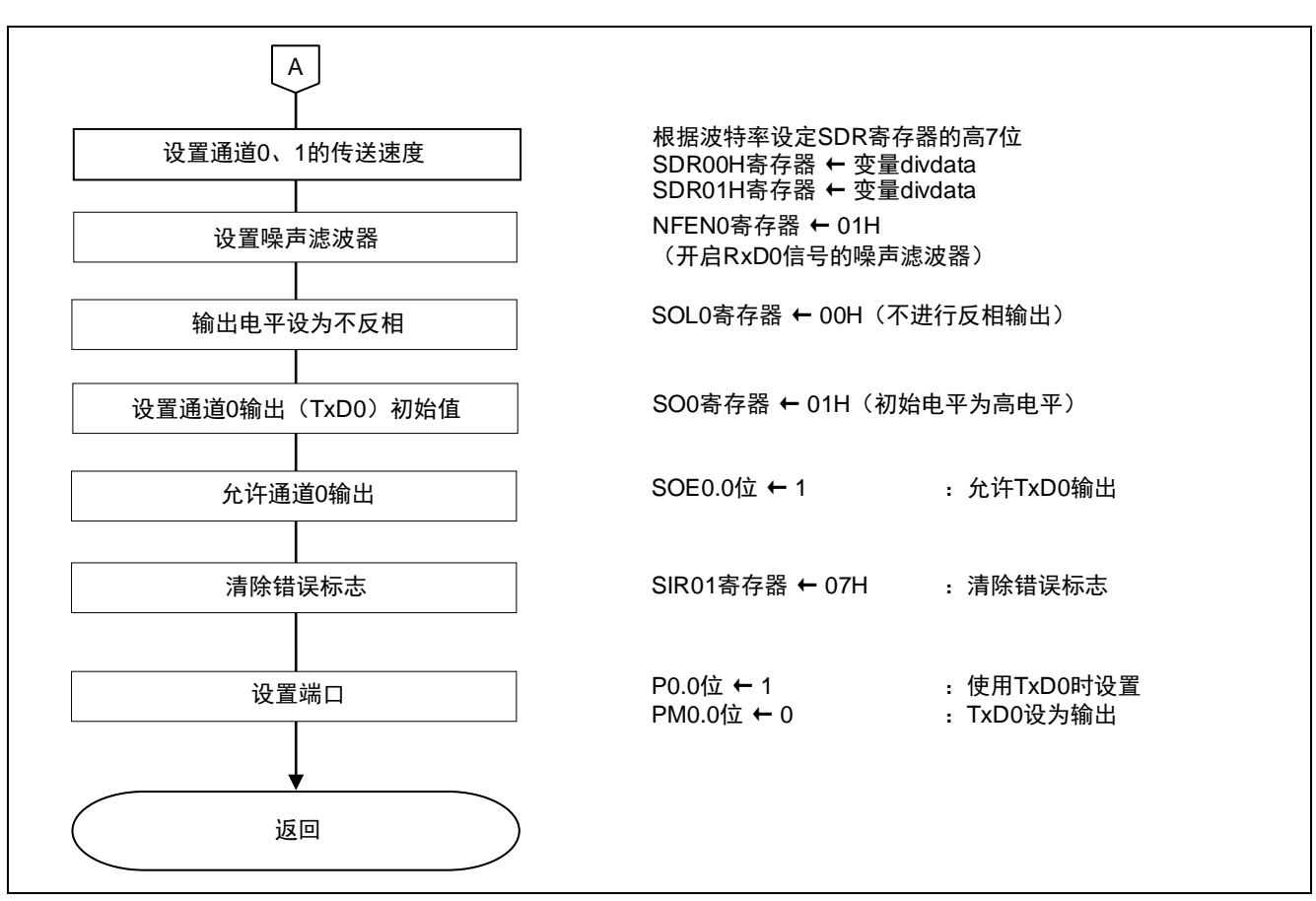

图 5.9 UART0 的初始设定处理(2/2)

允许 SAU 的时钟供应

 $\bullet$  外围允许寄存器 0 (PERO) 允许 SAU 的时钟供应

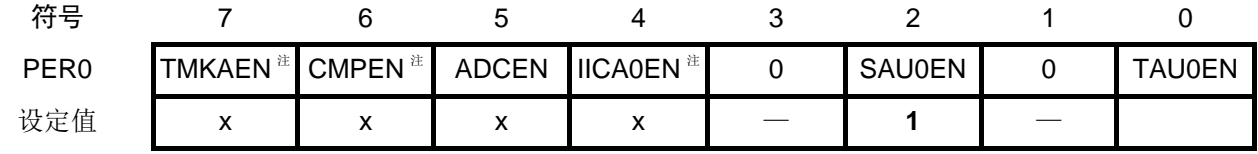

#### 位 2

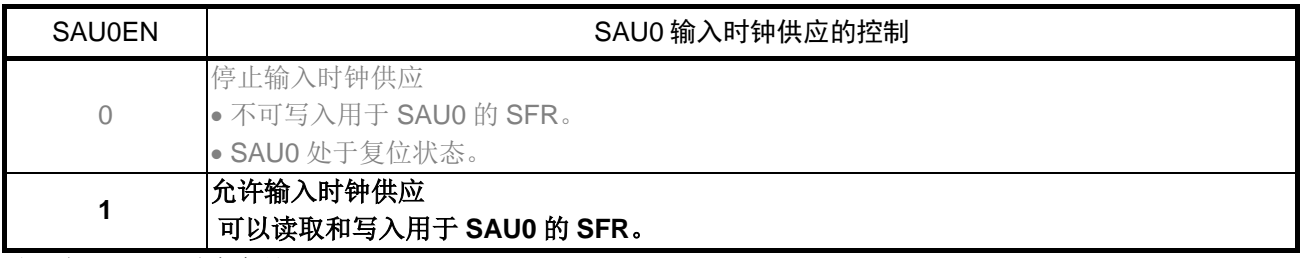

注:仅限于 16 引脚产品

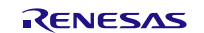

选择串行时钟

• 串行时钟选择寄存器 0 (SPS0) 设置动作时钟

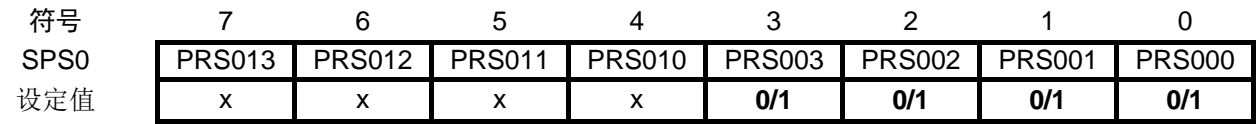

位 3 ~ 0

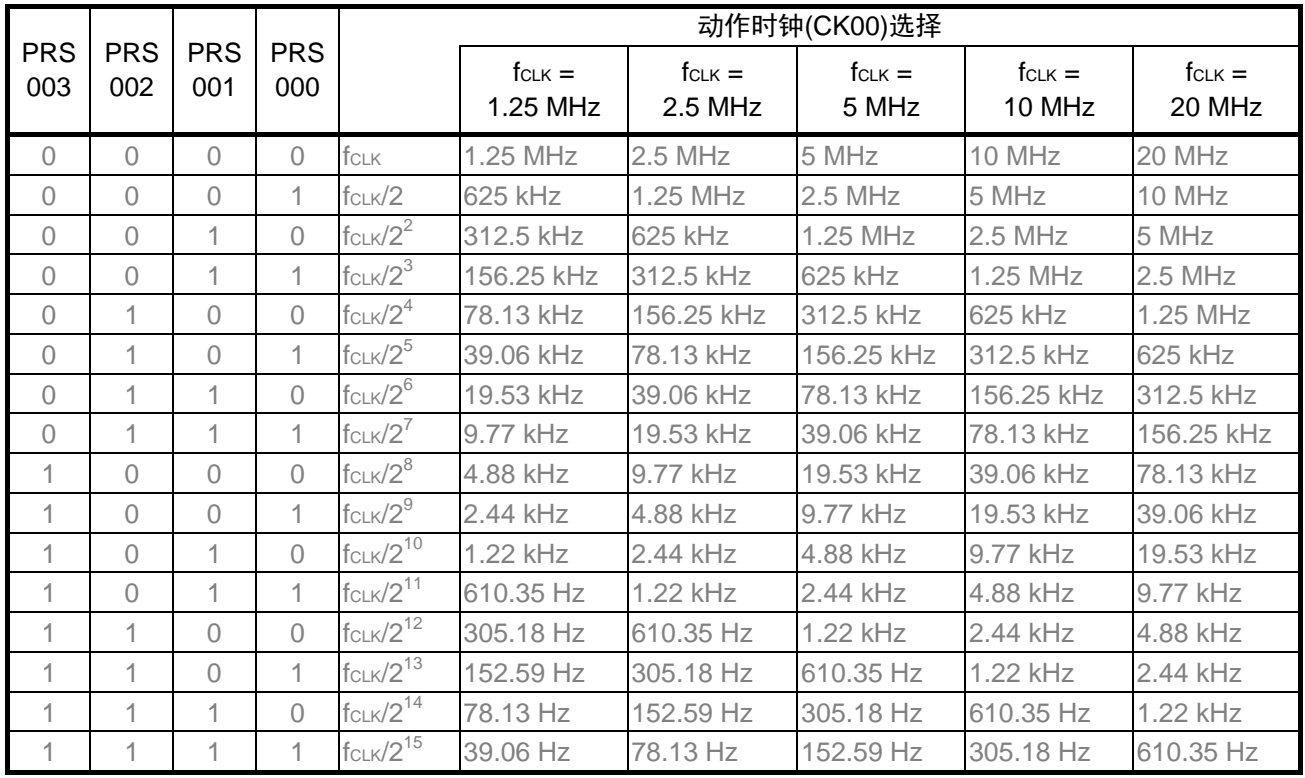

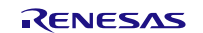

设置接收通道的运行模式

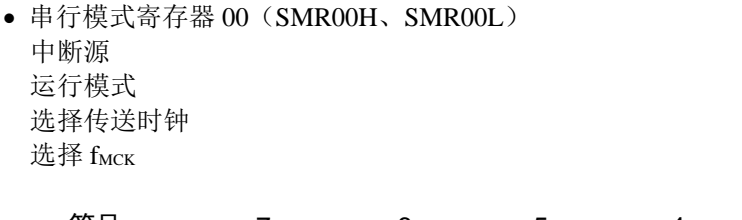

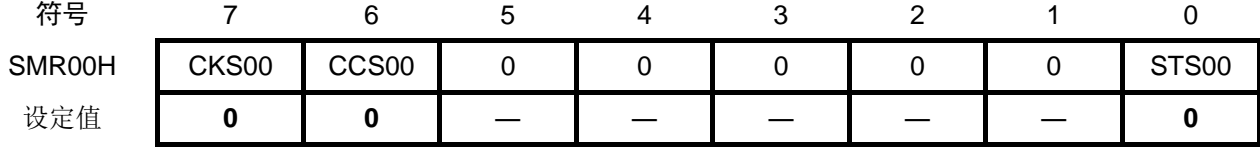

位 7

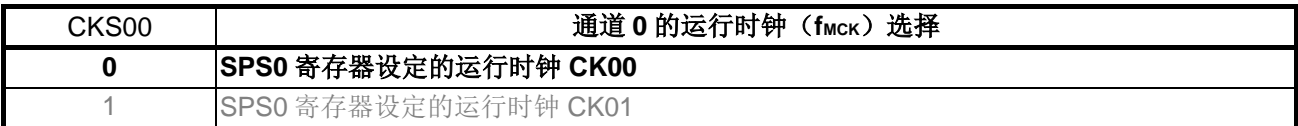

位 6

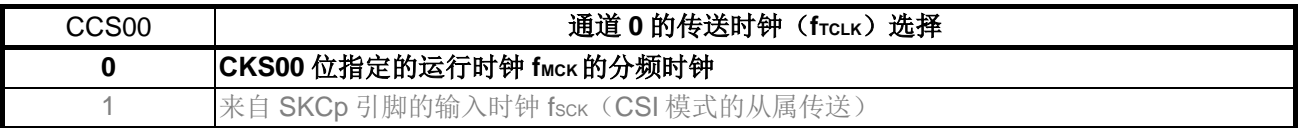

#### 位 0

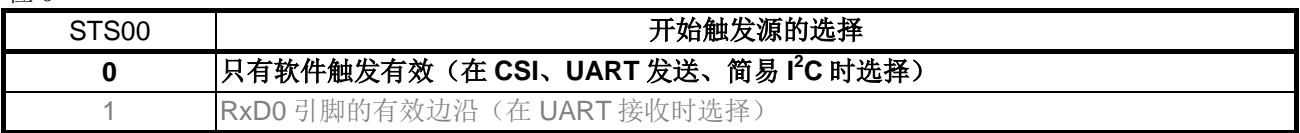

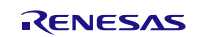

RL78/G10 **Alternative and Alternative Report in the Alternative Alternative Burgers and Alternative Alternative A**<br>
Here is a structure and the Alternative Alternative Alternative Alternative Alternative Alternative Alter

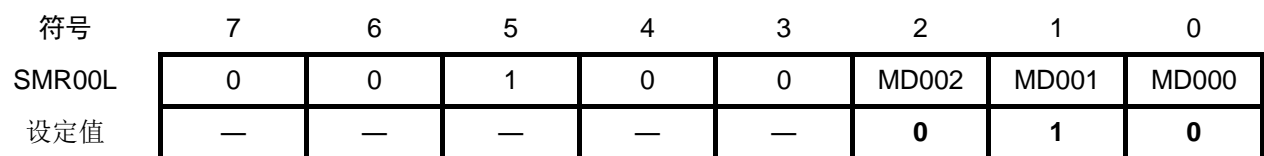

位 2 ~ 1

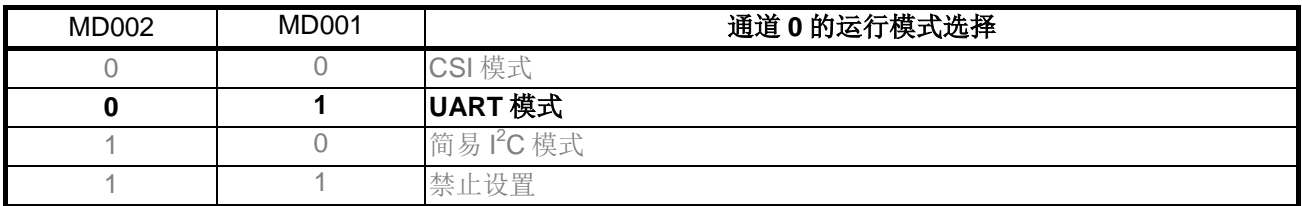

位 0

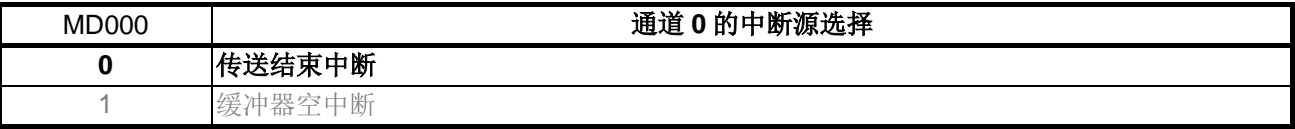

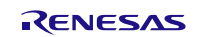

设置接收通道的运行模式

● 串行模式寄存器 01 (SMR01H、SMR01L) 选择 fMCK 开始触发源 接收数据的电平控制 运行模式

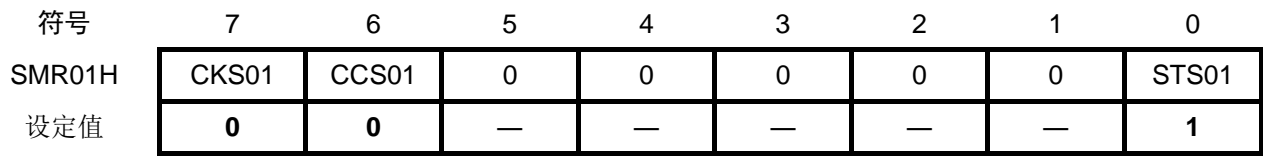

位 7

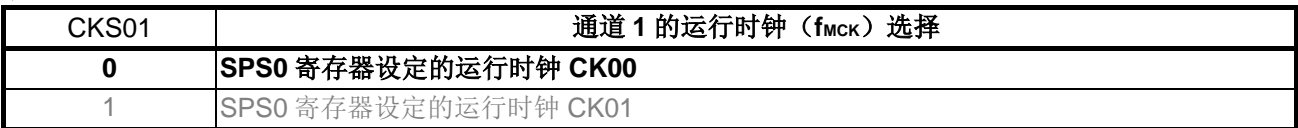

位 6

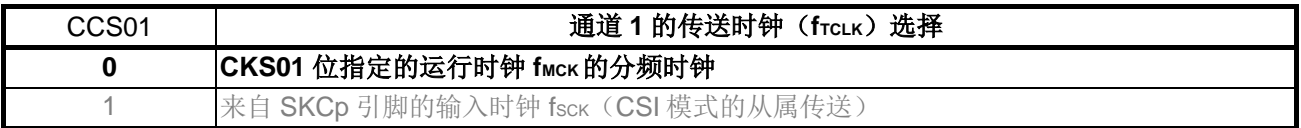

#### 位 0

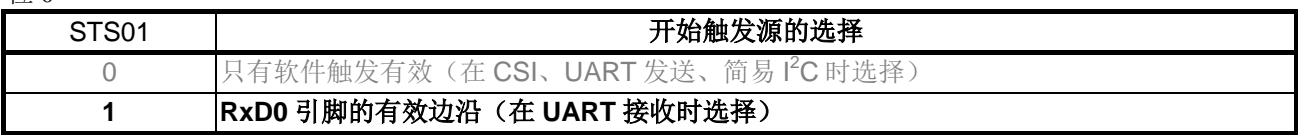

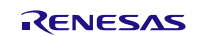

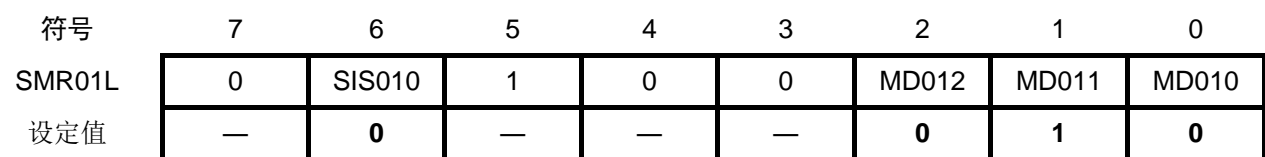

位 6

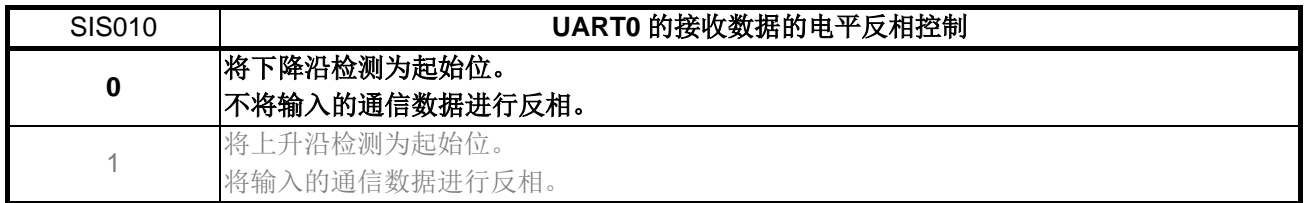

#### 位 2 ~ 1

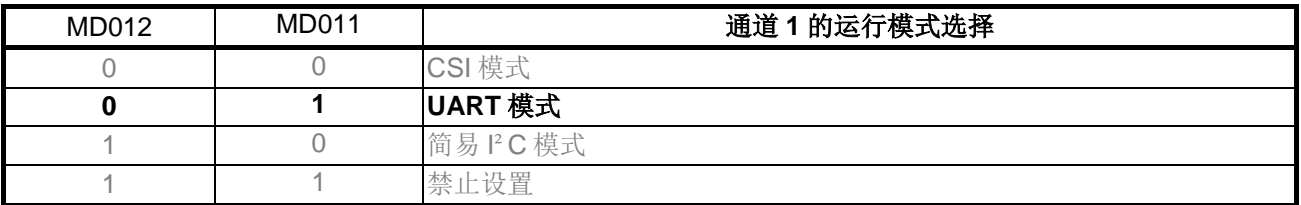

位 0

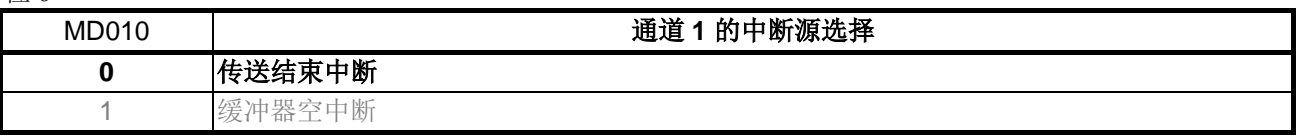

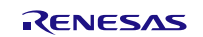

# RL78/G10 **Alternative and Alternative RL78/G10** 中行阵列单元(波特率修正) CC-RL

设置发送通道的通信运行

● 串行通信运行设定寄存器 00 (SCR00H、SCR00L) 数据长度设置 数据传送顺序 错误中断信号是否可屏蔽的设置 运行模式

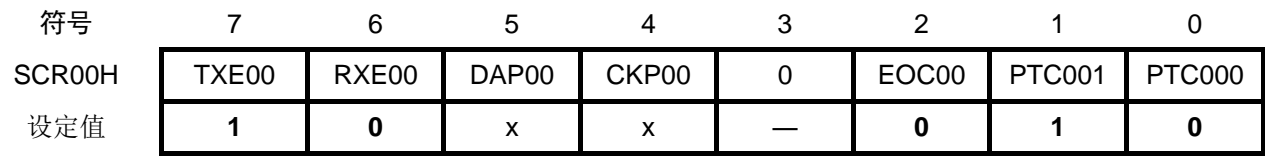

位 7 ~ 6

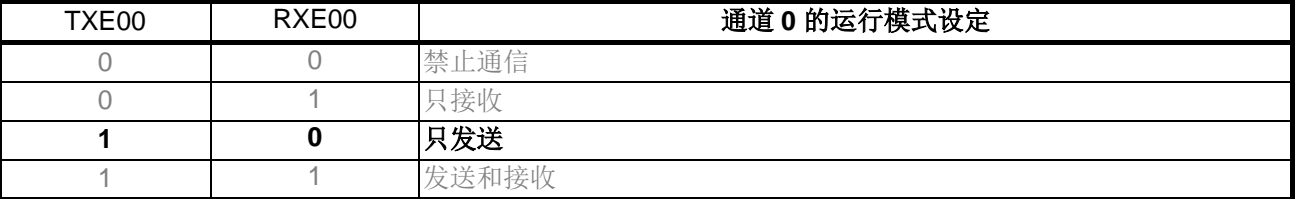

#### 位 2

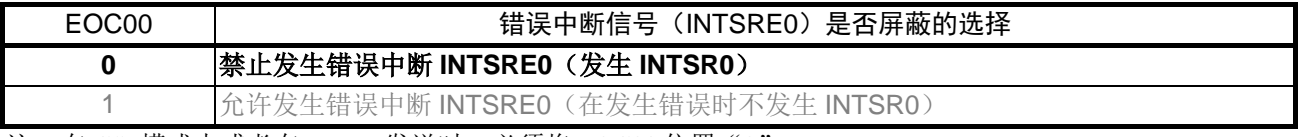

注: 在 CSI 模式中或者在 UART 发送时, 必须将 EOC00 位置 "0"。

#### 位 1 ~ 0

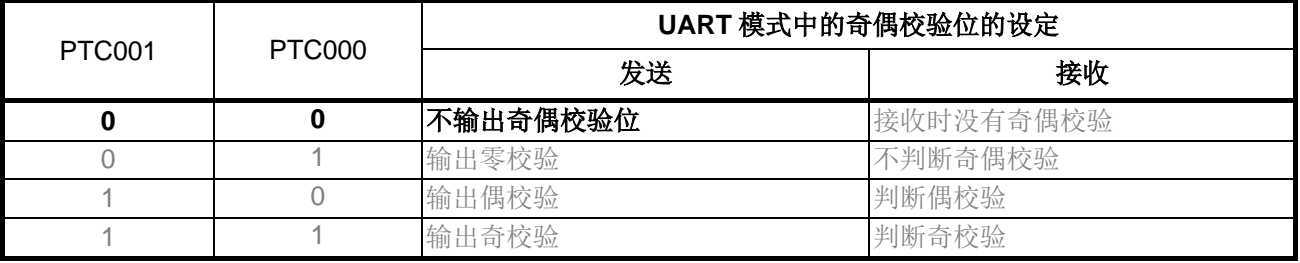

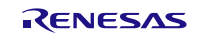

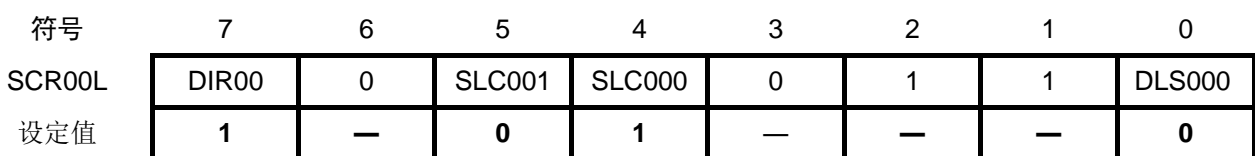

位 7

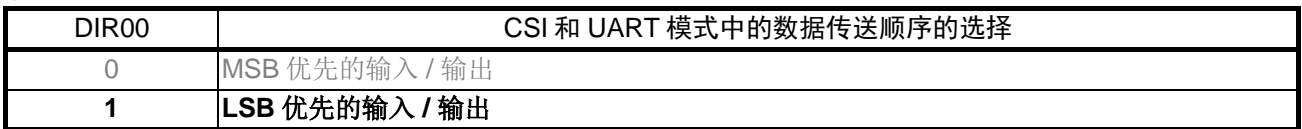

位 5 ~ 4

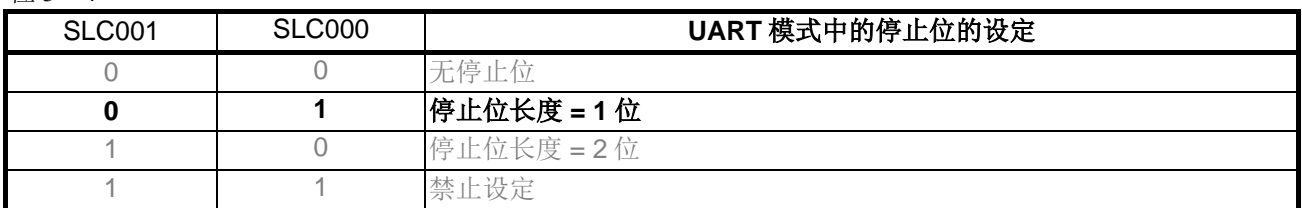

位 0

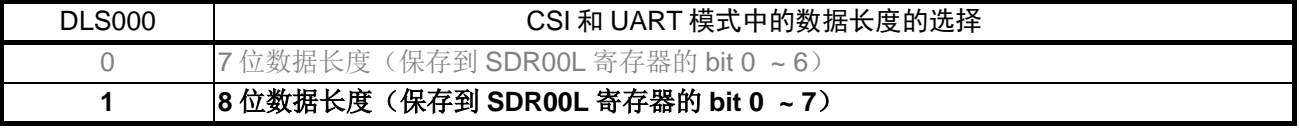

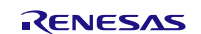

# RL78/G10 **Alternative and Alternative RL78/G10** 中行阵列单元(波特率修正) CC-RL

设置接收通道的通信运行

• 串行通信运行设定寄存器 01(SCR01H、SCR01L) 数据长度设置 数据传送顺序 错误中断信号是否可屏蔽的设置 运行模式

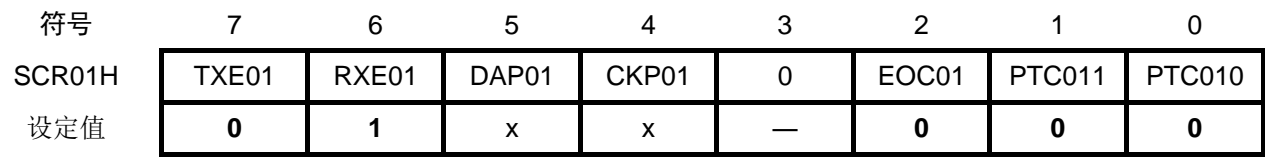

位 7 ~ 6

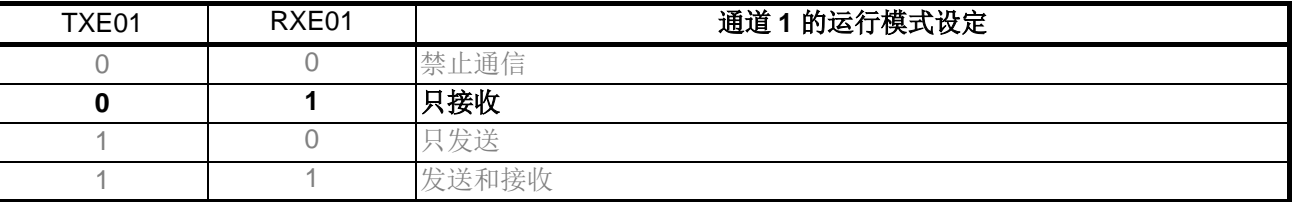

#### 位 2

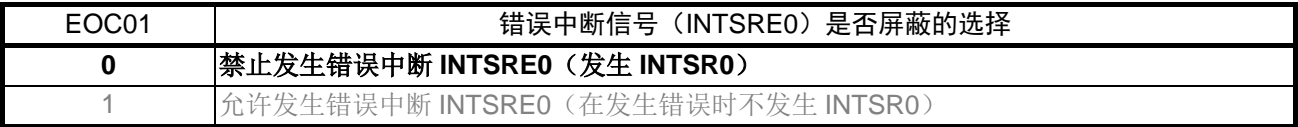

#### 位 1 ~ 0

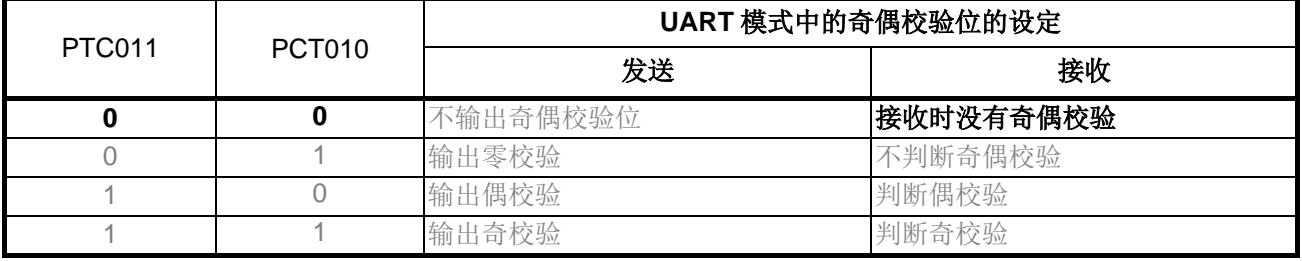

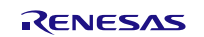

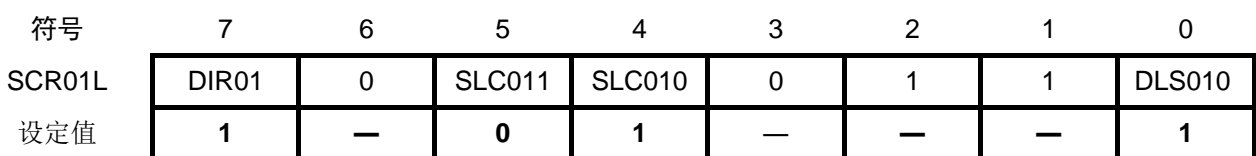

位 7

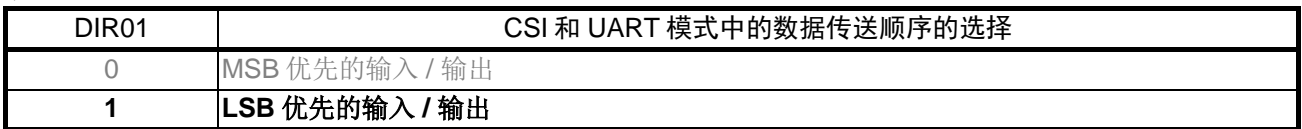

位 5 ~ 4

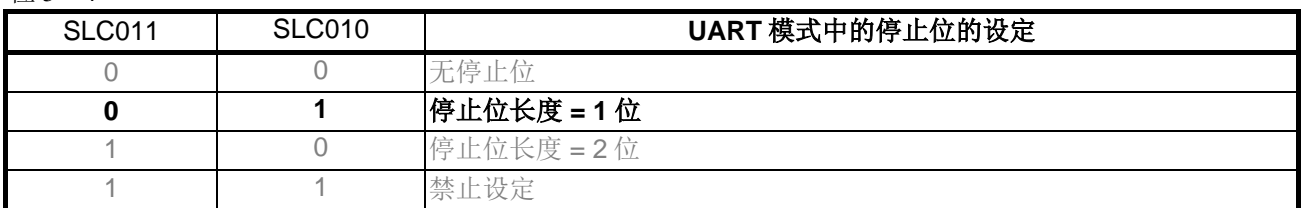

位 0

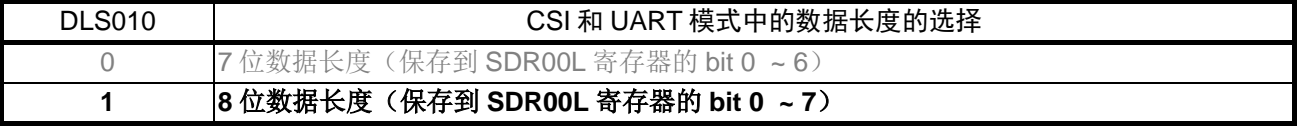

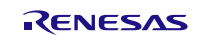

设置发送通道传送时钟

• 串行数据寄存器 00(SDR00H) 传送时钟周期:不定

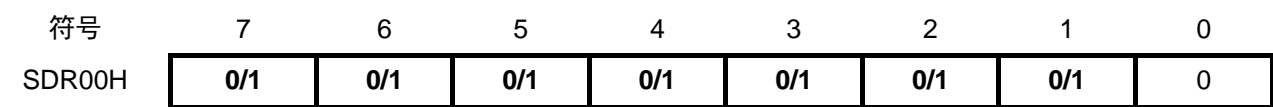

位 7 ~ 1

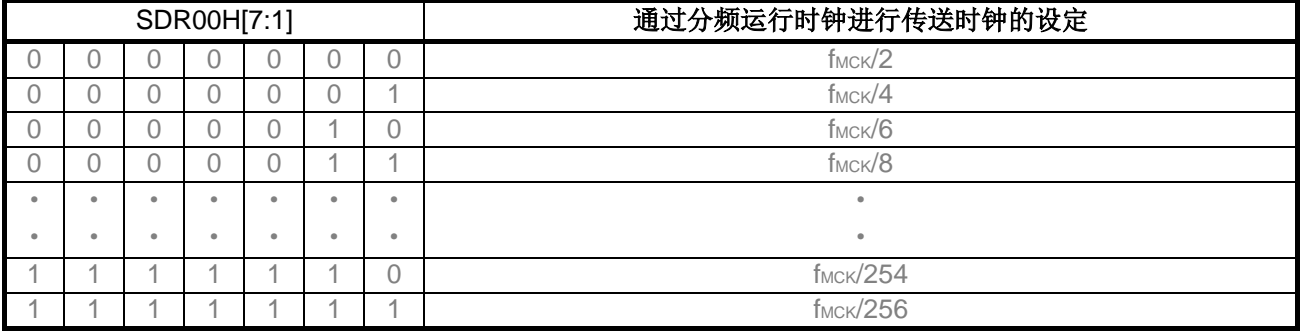

设置接收传送时钟

• 串行数据寄存器 01 (SDR01H) 传送时钟周期:不定

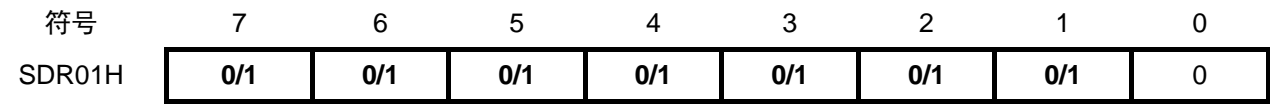

位 7 ~ 1

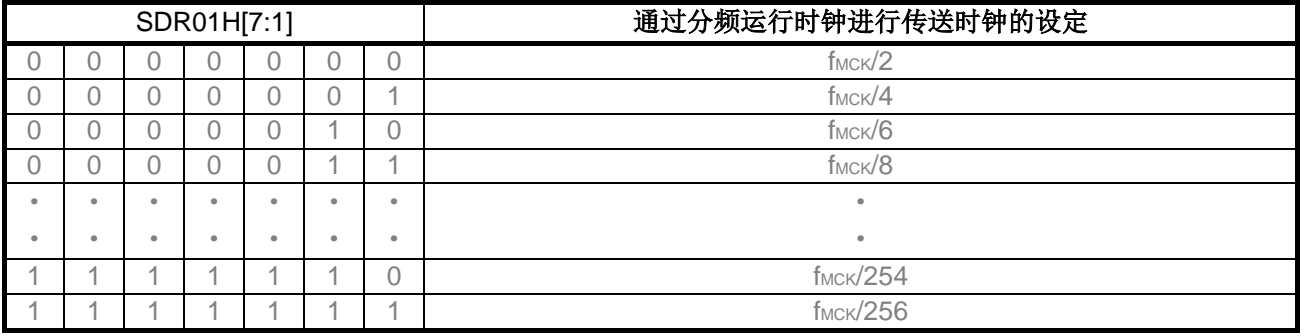

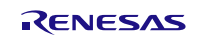

### 设置输出电平

• 串行输出电平寄存器 0 (SOL0) 输出:不反相

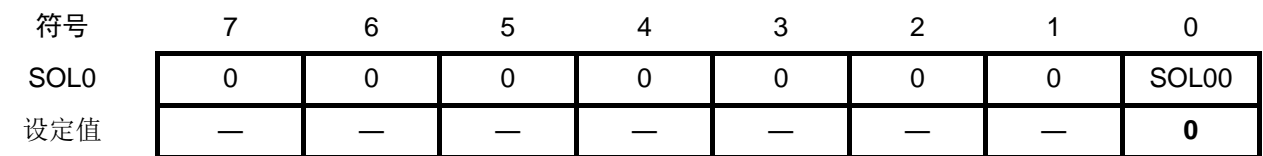

位 0

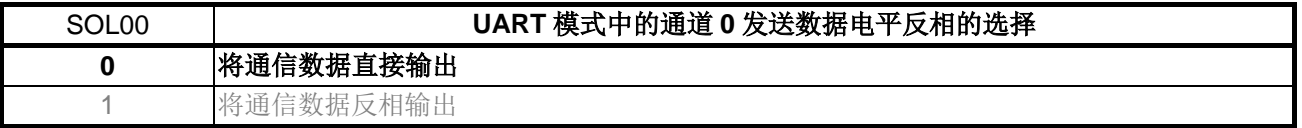

#### 设置初始输出电平

 $\bullet$  串行输出寄存器 0 (SO0) 初始输出:1

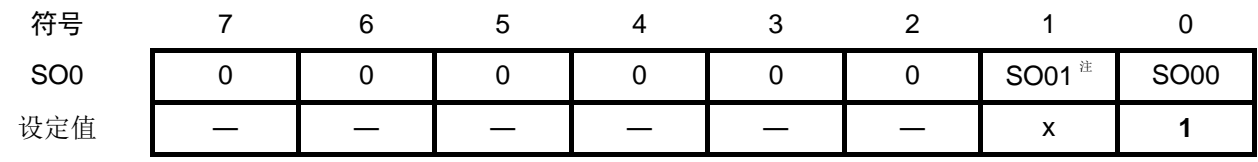

位 0

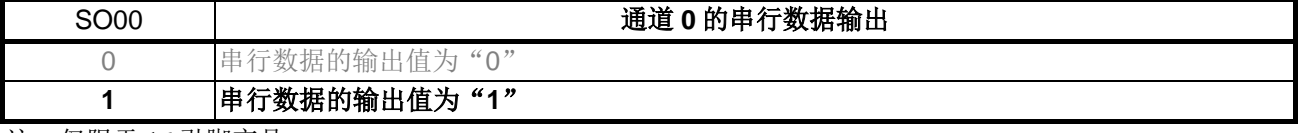

注:仅限于 16 引脚产品

允许目标通道的数据输出

• 串行输出允许寄存器 0(SOE0) 允许输出

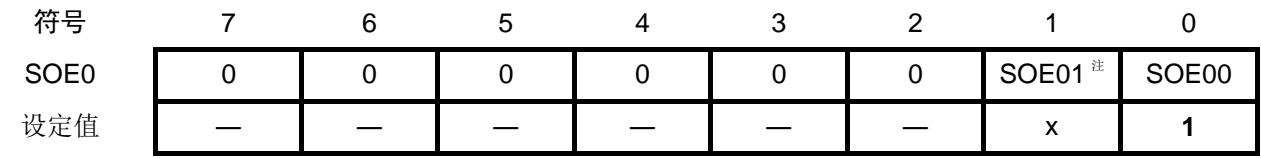

位 0

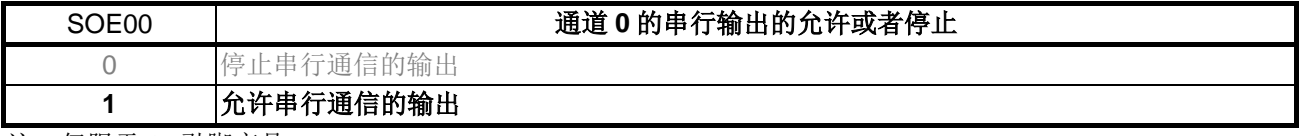

注:仅限于 16 引脚产品

#### 允许噪声滤波器

• 噪声滤波器允许寄存器 0(NFEN0) 开启 RxD0 引脚的噪声滤波器

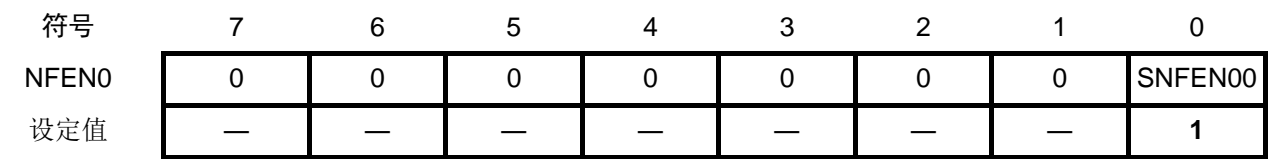

位 0

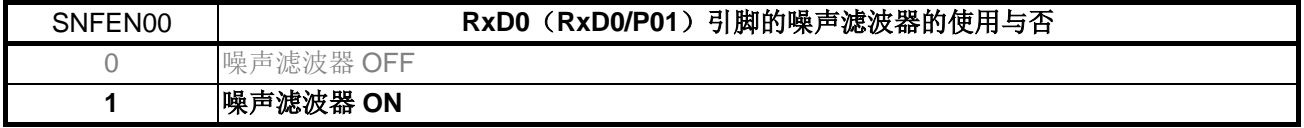

清除错误标志

• 串行标志清除触发寄存器 01(SIR01) 清除错误标志

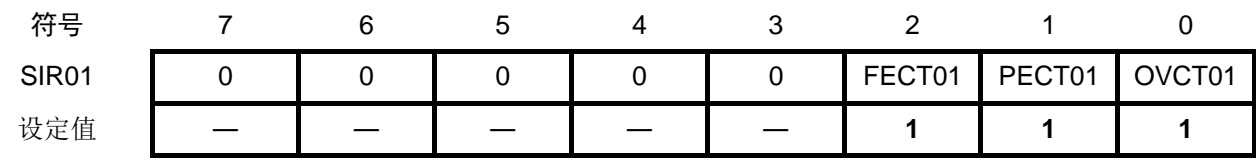

位 2

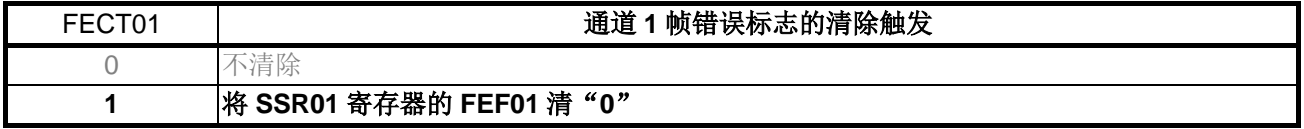

位 1

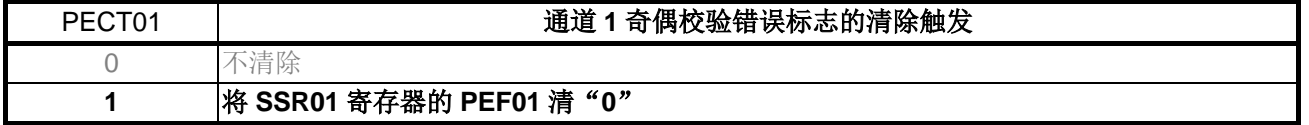

位 0

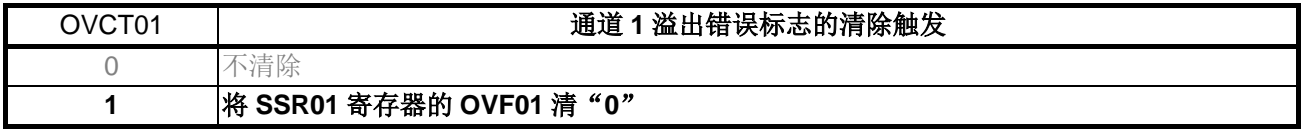

注:仅限于 16 引脚产品

# <span id="page-43-0"></span>**5.7.10** 允许 UART0 运行的处理

允许 UART0 运行的处理流程, 请参见"图 5.10"。

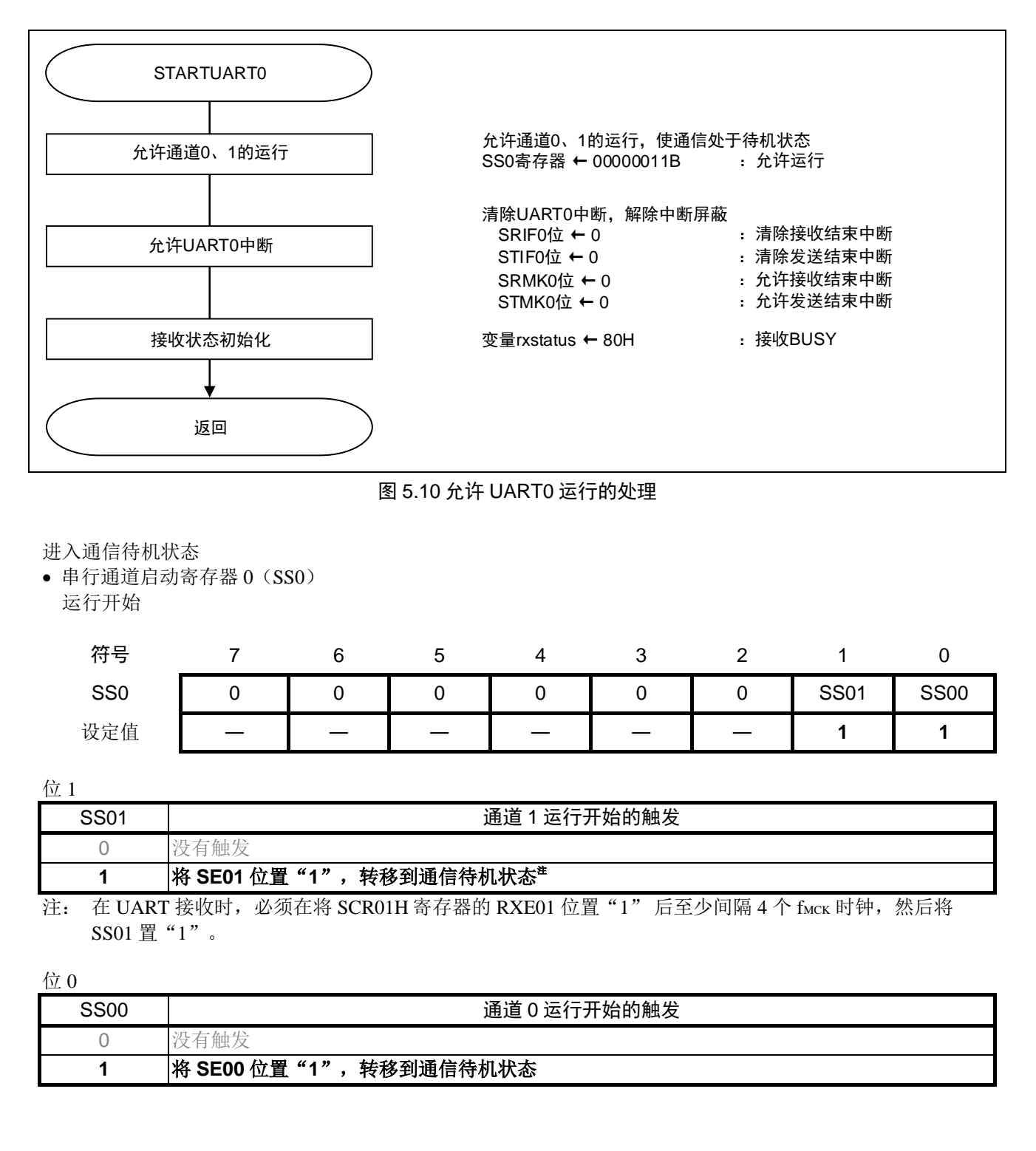

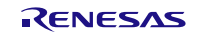

## <span id="page-44-0"></span>**5.7.11** 禁止 UART0 运行的处理

禁止 UART0 运行的处理流程, 请参见"图 5.11"。

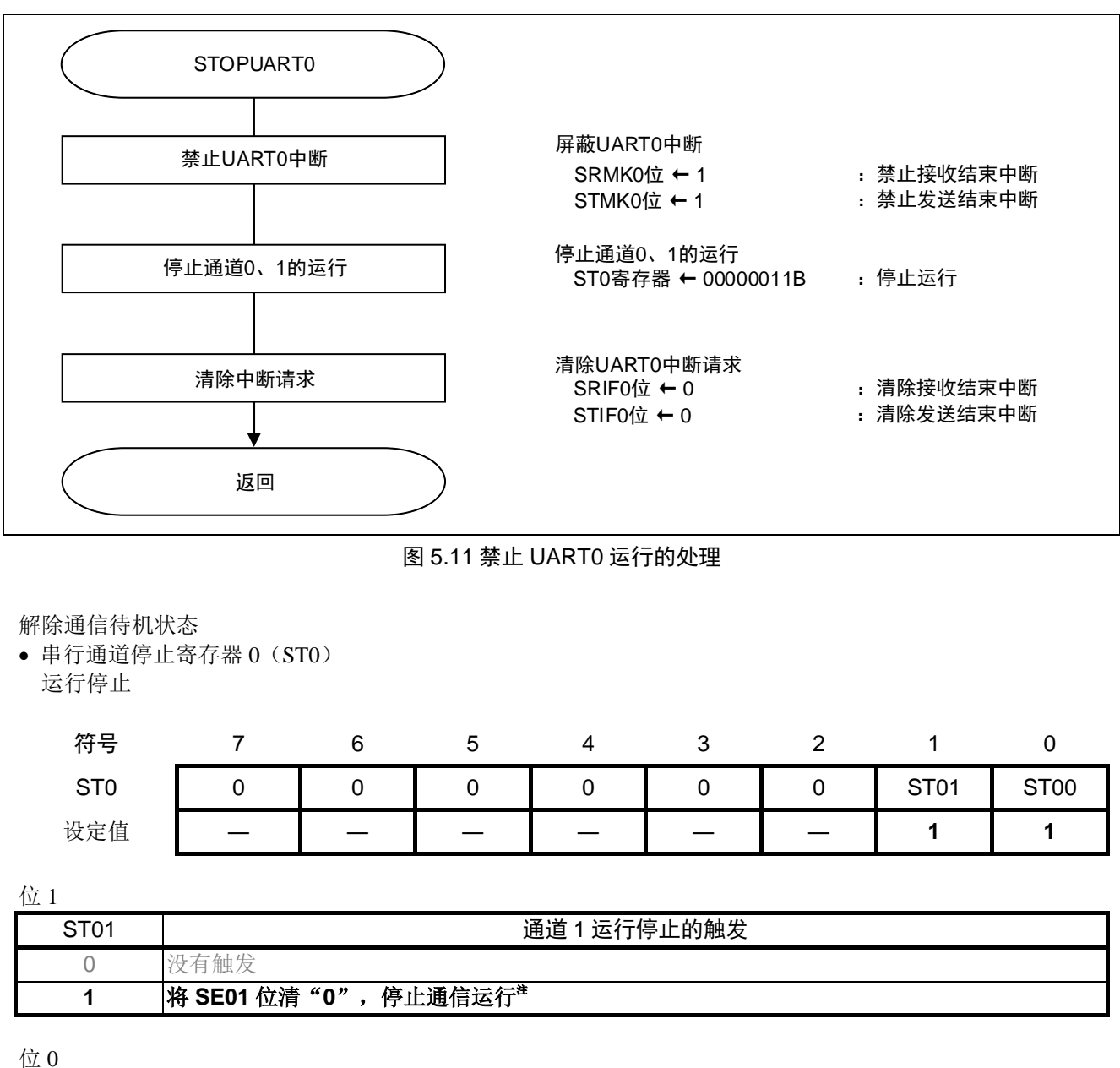

ST00 | **No. 2010 | The Contract of Contract of Contract of Contract of Contract of Contract of Contract of Contract of Contract of Contract of Contract of Contract of Contract of Contract of Contract of Contract of Contra** 0 没有触发 1 将 SE00 位清 "0",停止通信运行<sup>注</sup>

注: 控制寄存器和移位寄存器的值以及 FEF01 标志、PEF01 标志和 OVF01 标志保持不变。

### <span id="page-45-0"></span>**5.7.12** 1 字符发送开始的处理

1字符发送开始的处理流程,请参见"图 5.12"。

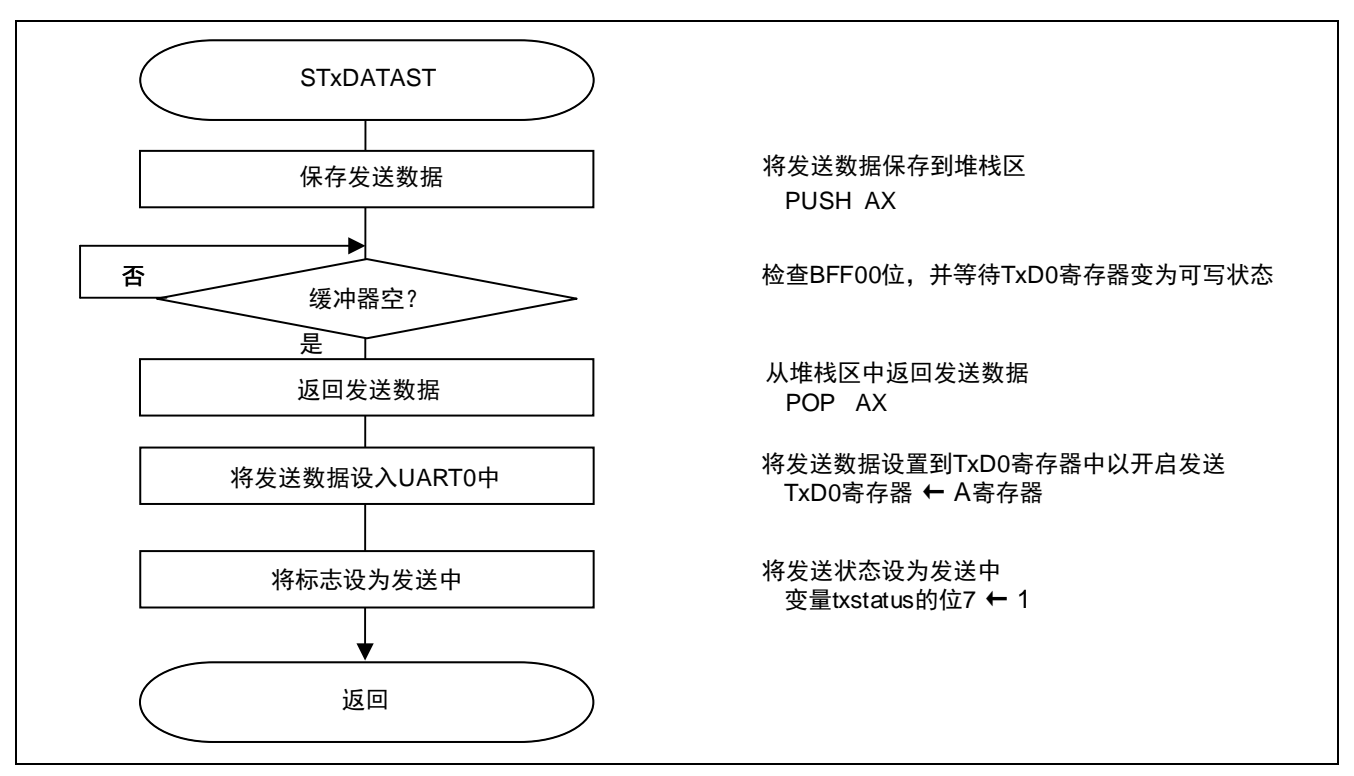

图 5.12 1 字符发送开始的处理

#### 确认发送状态

• 串行状态寄存器 00(SSR00) 确认发送缓冲器的状态

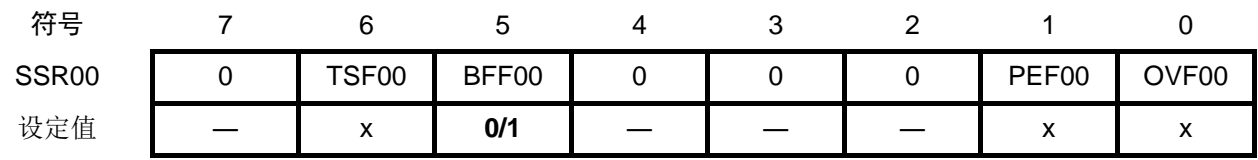

位 5

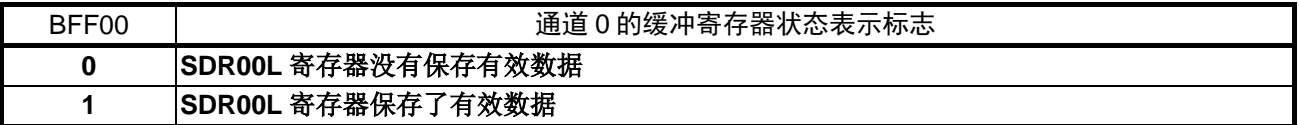

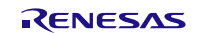

# <span id="page-46-0"></span>**5.7.13** 1 字符发送及发送结束的等待处理

1 字符发送及发送结束的等待处理流程, 请参见"图 5.13"。

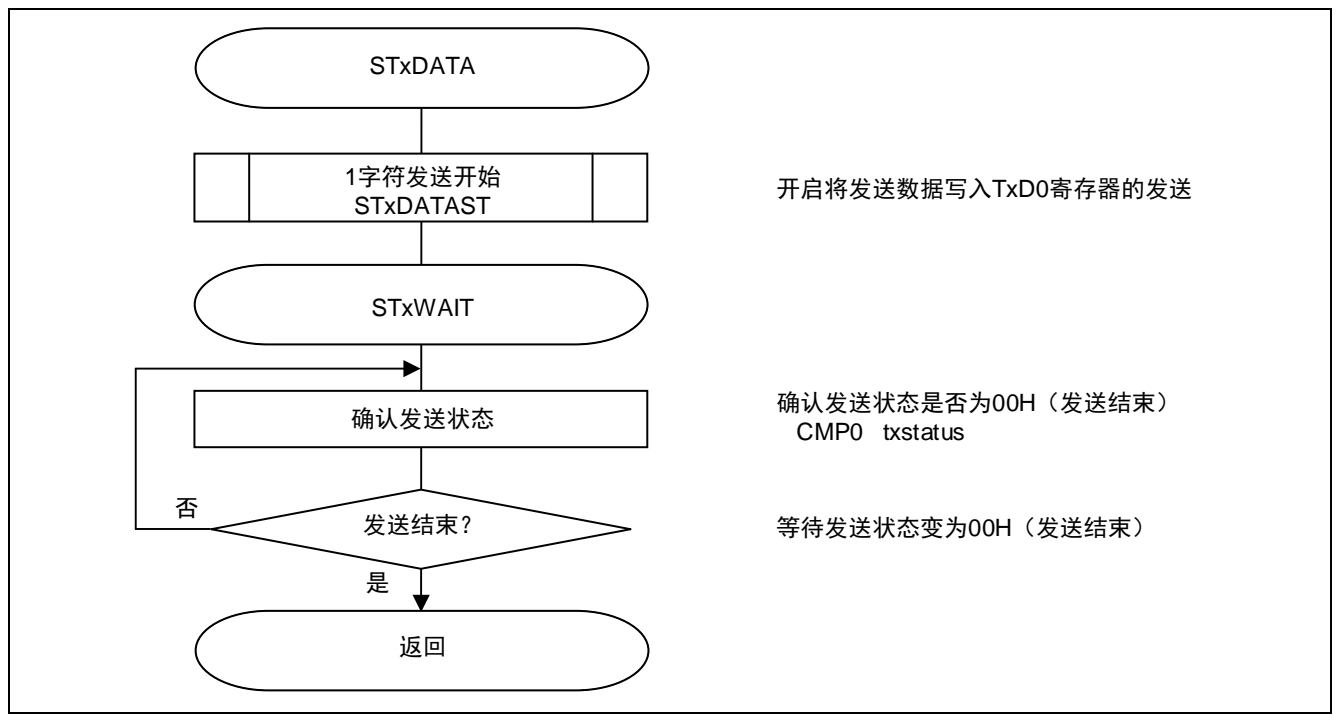

图 5.13 1 字符发送及发送结束的等待处理

# <span id="page-47-0"></span>**5.7.14** 1 字符接收结束的等待处理

1 字符接收结束的等待处理的流程,请参见"图 5.14"。

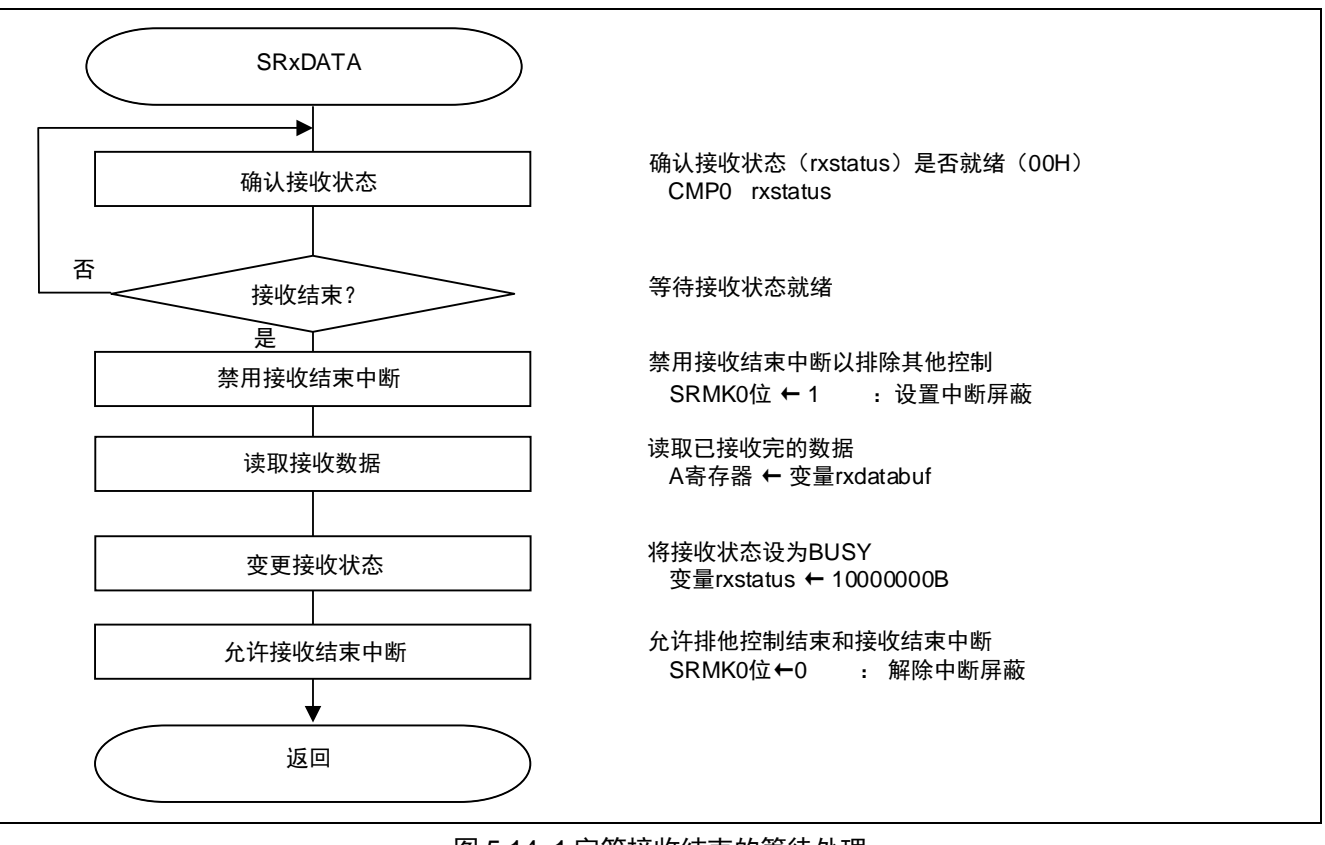

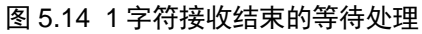

#### <span id="page-48-0"></span>**5.7.15** 接收结束中断处理

接收结束中断处理流程,请参见"图 5.15"。

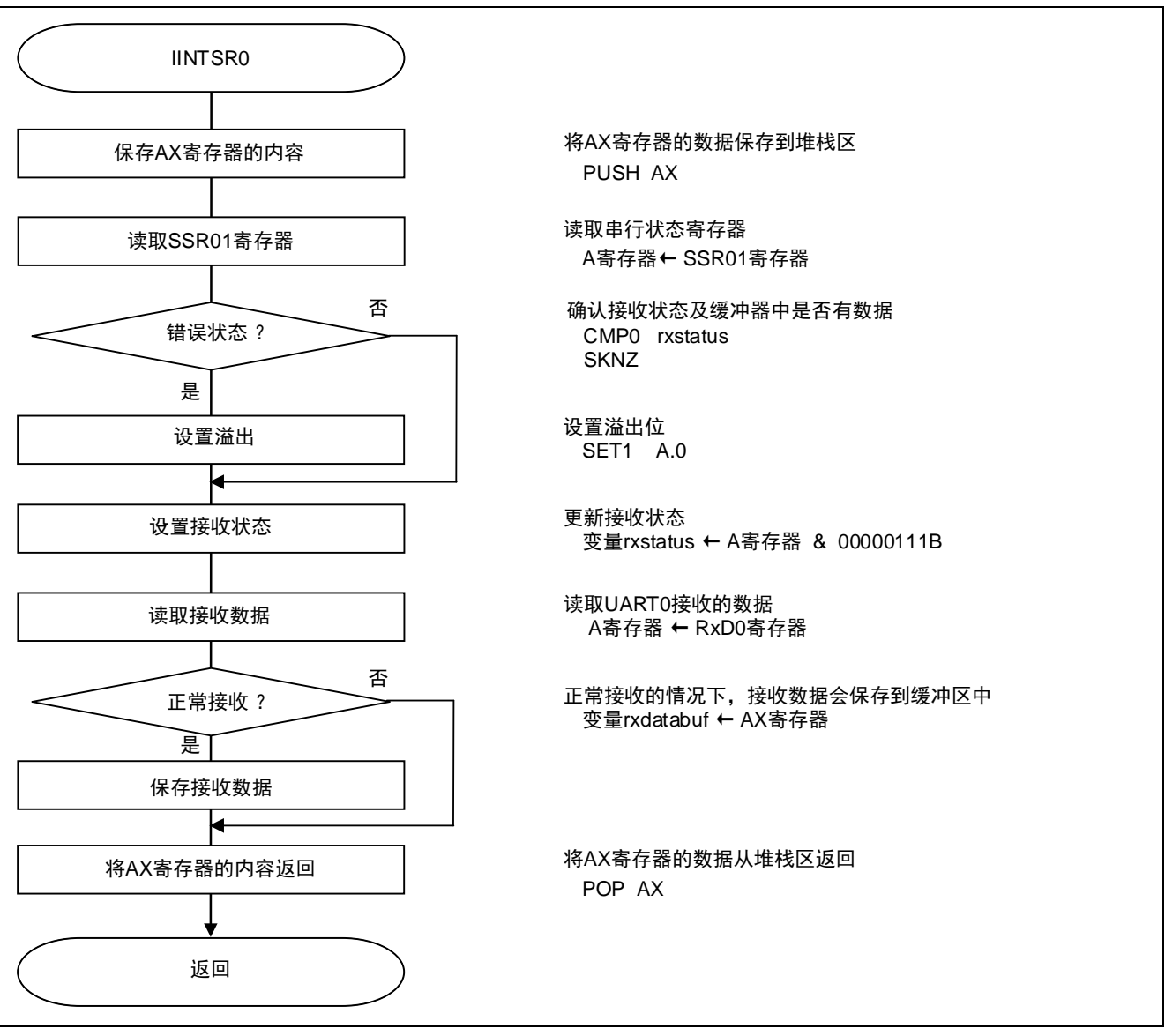

图 5.15 接收结束中断处理

# <span id="page-49-0"></span>**5.7.16** 发送结束中断处理

发送结束中断处理的流程,请参见"图 5.16"。

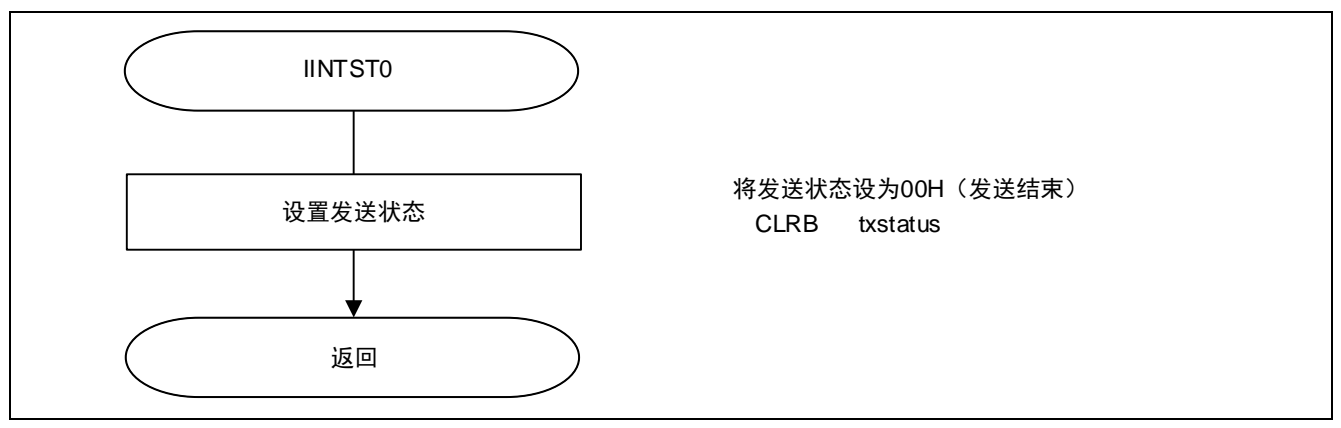

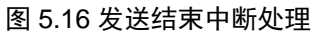

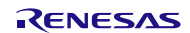

# <span id="page-50-0"></span>**6.** 参考例程

参考例程请从瑞萨电子网页上取得。

# <span id="page-50-1"></span>**7.** 参考文献

RL78/G10 群 用户手册 硬件篇 (R01UH0384C) RL78 family User's Manual: Software (R01US0015E) (最新版本请从瑞萨电子网页上取得)

技术信息/技术更新 (最新信息请从瑞萨电子网页上取得)

# <span id="page-50-2"></span>公司主页和咨询窗口

瑞萨电子主页

• <http://cn.renesas.com/>

咨询

- <http://cn.renesas.com/contact/>
- [contact.china@renesas.com](mailto:contact.china@renesas.com)

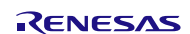

# 修订记录

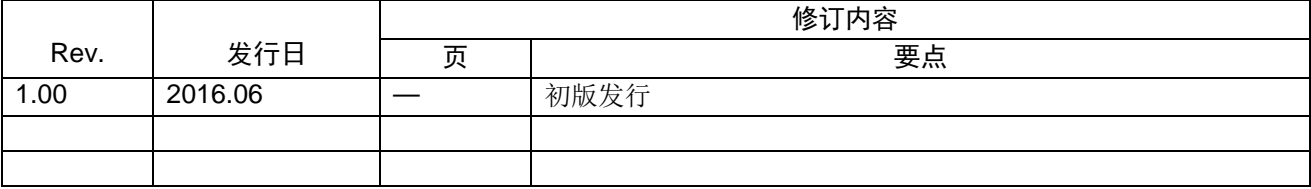

所有商标及注册商标均归其各自拥有者所有。

# 产品使用时的注意事项

本文对适用于单片机所有产品的 "使用时的注意事项"进行说明。有关个别的使用时的注意事项请参照 正文。此外,如果在记载上有与本手册的正文有差异之处,请以正文为准。

- 1. 未使用的引脚的处理 【注意】将未使用的引脚按照正文的 "未使用引脚的处理"进行处理。 CMOS产品的输入引脚的阻抗一般为高阻抗。如果在开路的状态下运行未使用的引脚,由于感应现 象,外加LSI周围的噪声,在LSI内部产生穿透电流,有可能被误认为是输入信号而引起误动作。 未使用的引脚,请按照正文的 "未使用引脚的处理"中的指示进行处理。
- 2. 通电时的处理

【注意】通电时产品处于不定状态。 通电时, LSI内部电路处于不确定状态,寄存器的设定和各引脚的状态不定。通过外部复位引脚对 产品进行复位时,从通电到复位有效之前的期间,不能保证引脚的状态。 同样,使用内部上电复位功能对产品进行复位时,从通电到达到复位产生的一定电压的期间,不能 保证引脚的状态。

3. 禁止存取保留地址 (保留区) 【注意】禁止存取保留地址 (保留区) 在地址区域中,有被分配将来用作功能扩展的保留地址 (保留区)。因为无法保证存取这些地址时 的运行,所以不能对保留地址 (保留区)进行存取。

4. 关于时钟

【注意】复位时,请在时钟稳定后解除复位。 在程序运行中切换时钟时,请在要切换成的时钟稳定之后进行。复位时,在通过使用外部振荡器 (或者外部振荡电路)的时钟开始运行的系统中,必须在时钟充分稳定后解除复位。另外,在程序 运行中,切换成使用外部振荡凝练、或者外部振荡电路)的时钟时,在要切换成的时钟充分稳定后 再进行切换。

5. 关于产品间的差异

【注意】在变更不同型号的产品时,请对每一个产品型号进行系统评价测试。 即使是同一个群的单片机,如果产品型号不同,由于内部ROM、版本模式等不同,在电特性范围 内有时特性值、动作容限、噪声耐量、噪声辐射量等也不同。因此,在变更不认同型号的产品时, 请对每一个型号的产品进行系统评价测试。

#### Descriptions of circuits, software and other related information in this document are provided only to illustrate the operation of semiconductor products and application examples. You are fully responsible for<br>the incorpor assumes no liability whatsoever for any damages incurred by you resulting from errors in or omissions from the information included herein.<br>3. Renesas Electronics does not assume any liability for infringement of patents others.<br>You should not alter, modify, copy, or otherwise misappropriate any Renesas Electronics product, whether in whole or in part. Renesas Electronics assumes no responsibility for any losses incurred by you or<br>third pa the product's quality grade, as indicated below. "Standard": Computers; office equipment; communications equipment; test and measurement equipment; audio and visual equipment; home electronic appliances; machine tools; personal electronic<br>equipment: and industrial robots equipment; and industrial robots etc.) or may consider a fundamy instants and safety equipment and safety equipment etc.<br>"High Quality": Transportation equipment (automobiles, trains, ships, etc.); traffic control systems; Renesas Electronics products beyond such specified ranges.<br>Although Renesas Electronics endeavors to improve the quality and reliability of its products, semiconductor products have specific characteristics such as the occ products in compliance with all applicable laws and regulations that regulate the inclusion or use of controlled substances, including without limitation, the EU RoHS Directive. Renesas Electronics assumes no liability for damages or losses occurring as a result of your noncompliance with applications, whose manufacture, use, or sale is prohibited under any applicable domestic or foreign laws or Renesas Flectronics products products. This document may not be reproduced or duplicated in any form, in whole or in part, without prior written consent of Renesas Electronics. 11. This document may not be reproduced or duplicated in any form, in whole or in part, without prior written consent of Renesas Electronics.<br>12. Please contact a Renesas Electronics sales office if you have any questions 本文档中所记载的关于电路、软件和其他相关信息仅用于说明半导体产品的操作和应用实例。用户如在设备设计中应用本文档中的电路、软件和相关信息,请自行负责。对于用户或第三方因使用上述电路、<br>软件或信息而遭受的任何损失,瑞萨电子不承担任何责任。<br>在推备本文档所记载的信息的过程中,瑞萨电子已尽量做到合理注意,但是,瑞萨电子并不保证这些信息都是准确无误的。用户因本文档中所记载的信息的错误或遗漏而遭受的任何损失,瑞萨电子不承担 对于因使用本文档中的瑞萨电子产品或技术信息而造成的侵权行为或因此而侵犯第三方的专利、版权或其他知识产权的行为,瑞萨电子不承担任何责任。本文档所记载的内容不应视为对瑞萨电子或其他人 所有的专利、版权或其他知识产权作出任何明示、默示或其它方式的许可及授权。<br>用户不得更改、修改、复制或者以其他方式部分或全部地非法使用瑞萨电子的任何产品。对于用户或第三方因上述更改、修改、复制或以其他方式非法使用瑞萨电子产品的行为而遭受的任何损失,瑞萨电子 不承担任何责任。<br>法师相互产者,继续机,办公设备、通讯论备、测试将观察的,有质量等级"。每种瑞萨电子产品的维荐用途均取决于产设备的及工业机器人等。<br>精度等等。 计算机、办公设备、通讯设备、测试和测量设备,视听设备,家用电器。机械工具、个人电子设备以及工业机器人等。<br>高度量等级, 运输设备(汽车、火车、轮船等)、交通控制系统、防灾系统、预防距离系统以及安全设备等。<br>高度量等级, Notice 1. 2. 4. 5. 6. 7. 8. 9. 10. 以下"注意事项"为从英语原稿翻译的中文译文,仅作为参考译文,英文版的"Notice"具有正式效力。 1. 2. 3. 4. 5. 6 7. 8. 9. 10. 11. 在事先未得到瑞萨电子书面认可的情况下,不得以任何形式部分或全<br>12. 如果对本文档所记载的信息或瑞萨电子产品有任何延问,或者用户有<br>(注1) 瑞萨电子:在本文档中指瑞萨电子开发式会社及其控股子公司。<br>(注2) 瑞萨电子产品:指瑞萨电子开发或生产的任何产品。 注意事项

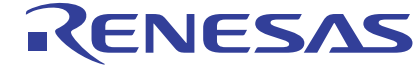

#### **SALES OFFICES http://www.renesas.com Renesas.com Renesas.com Renesas.com Renesas.com Renesas.com Renesas.com**

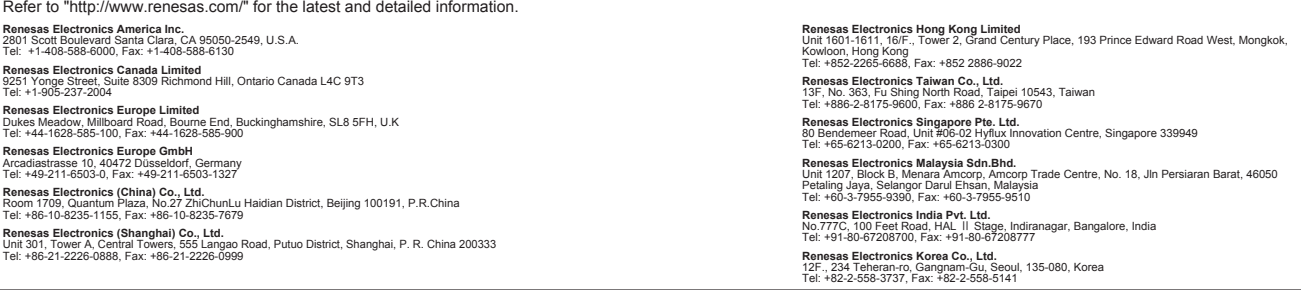

© 2016 Renesas Electronics Corporation. All rights reserved. Colophon 5.0